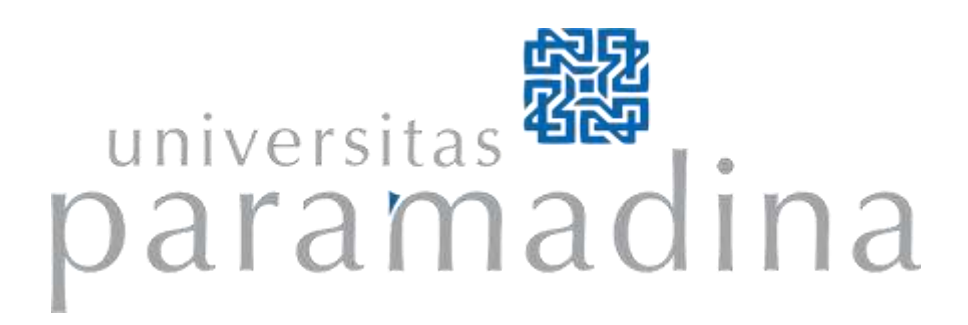

# **LAPORAN HASIL PENELITIAN**

# Inovasi "Myparmad" sebagai Pendukung Kualitas Kegiatan Akademik di Universitas Paramadina

Oleh: Retno Hendrowati, M.T Wahyuningdiah Trisari Harsanti Putri, M.T.I Q.K.Dikara Barcah, MBA., MSc. Heryudi Ganesha, M.T.I Rahmad Syahlevi, S.Kom

Direktorat Manajemen Pengetahuan, Riset, dan Pengabdian Masyarakat Universitas Paramadina 2020

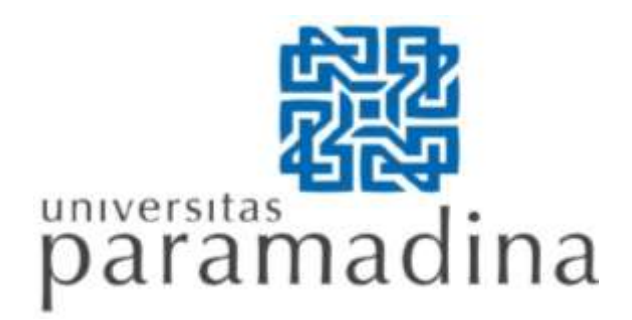

## **SURAT PERNYATAAN DAN VALIDASI**

Yang bertanda tangan di bawah ini:

- 1. Nama : Retno Hendrowati
- 2. NIP : 0406086902
- 3. Fakultas : Ilmu Rekayasa
- 4. Alamat : Jl. Gatot Subroto Kav. 97, Mampang Prapatan, Jakarta Selatan.

Menyatakan dengan sesungguhnya bahwa karya ilmiah yang saya ajukan dengan judul: **Inovasi "Myparmad" sebagai Pendukung Kualitas Kegiatan Akademik di Universitas Paramadina** merupakan hasil karya saya sendiri. Apabila dikemudian hari terbukti terdapat pelanggaran kaidah-kaidah akademik pada karya ilmiah saya, maka saya bersedia menanggung sanksi-sanksi yang dijatuhkan karena kesalahan tersebut, sebagaimana diatur oleh Peraturan Mentri Pendidikan Nasional No. 17 Tahun 2010 tentang Pencegahan dan Penanggulangan Plagiat di Perguruan Tinggi.

Demikian surat ini saya buat dengan sesungguhnya untuk dapat dipergunakan bilamana diperlukan.

> Jakarta, 16 November 2020 Yang membuat pernyataan,

Retno Hendrowati, M.T NIP.

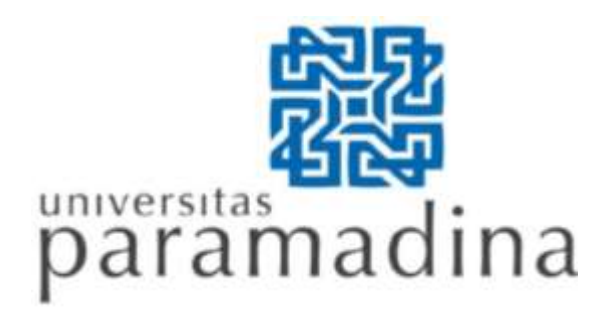

## **LEMBAR PENGESAHAN PENELITIAN MANDIRI**

Penelitian dengan judul:

## Inovasi "Myparmad" sebagai Pendukung Kualitas Kegiatan Akademik di Universitas Paramadina

Biaya penelitian : Rp. 1.500.000

Peneliti:

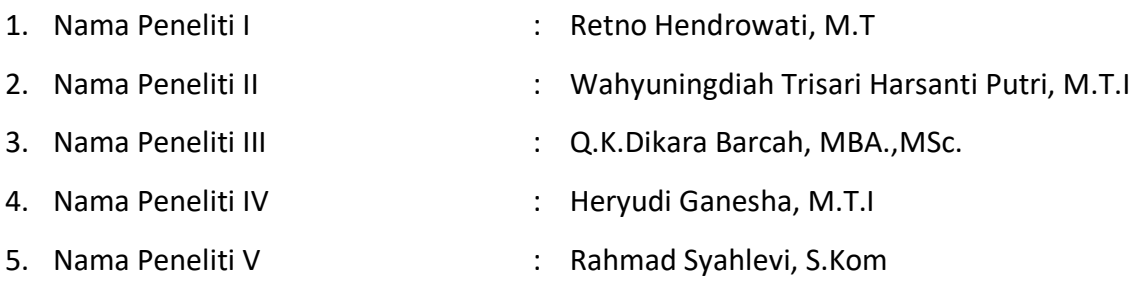

Telah disahkan oleh Direktur Lembaga Penelitian, dan Pengabdian Masyarakat dan diketahui oleh Dekan Fakultas Ilmu Rekayasa Universitas Paramadina, pada:

Hari/Tanggal

**Direktur Lembaga Penelitian, dan Pengabdian Masyarakat**

**Dekan Fakultas Ilmu Rekayasa**

( DR. Sunaryo ) ( Gilang Cempaka, M.Sn )

## **DAFTAR ISI**

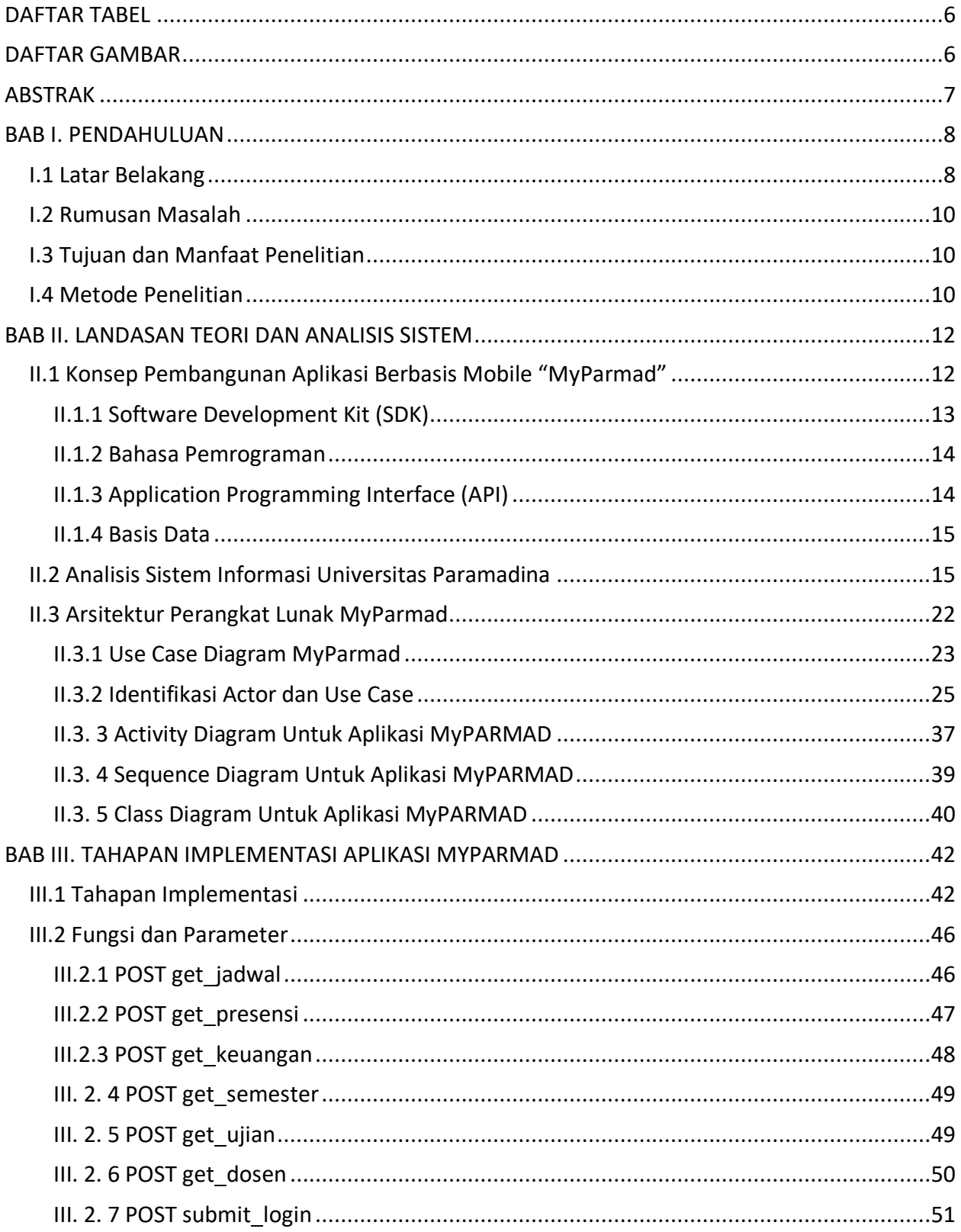

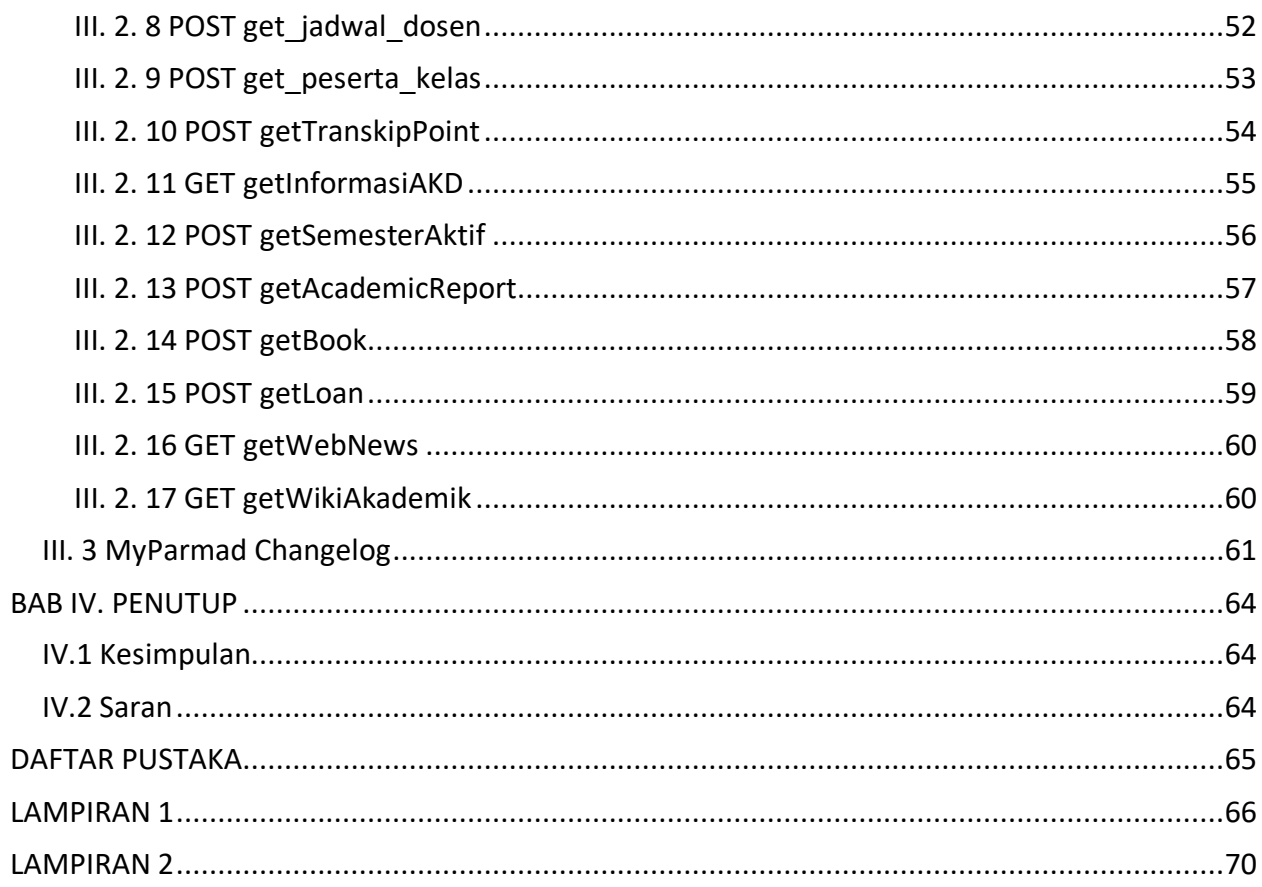

## <span id="page-5-0"></span>DAFTAR TABEL

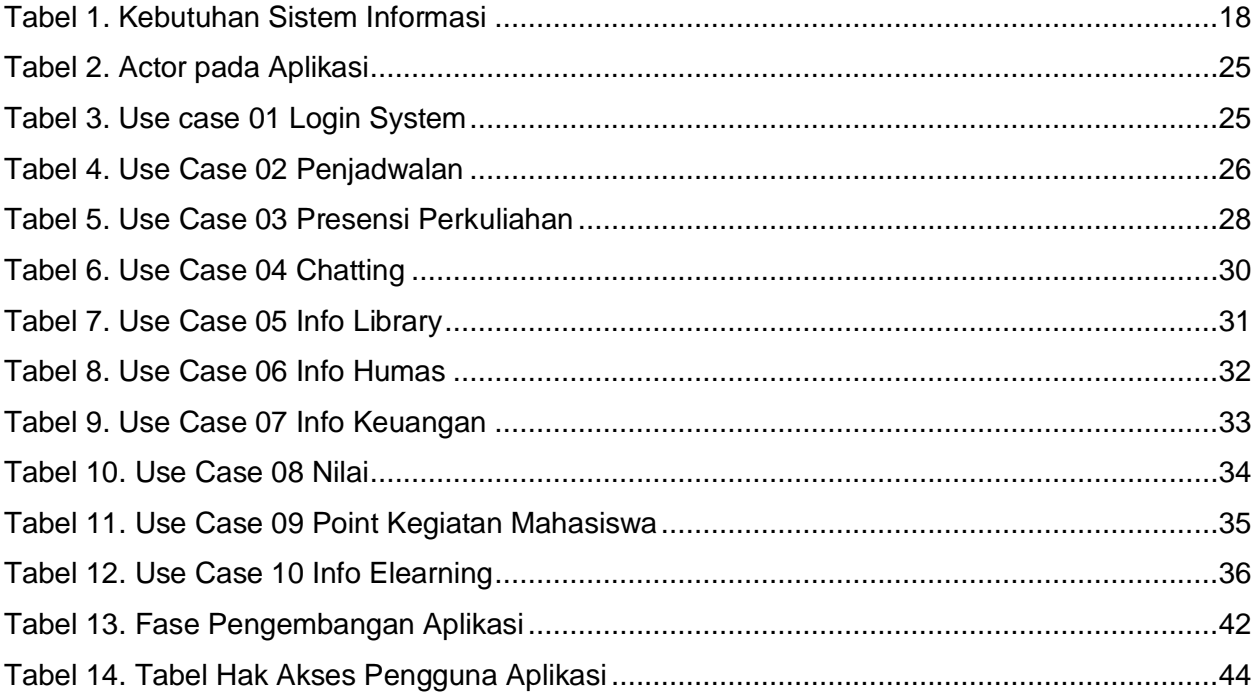

## <span id="page-5-1"></span>DAFTAR GAMBAR

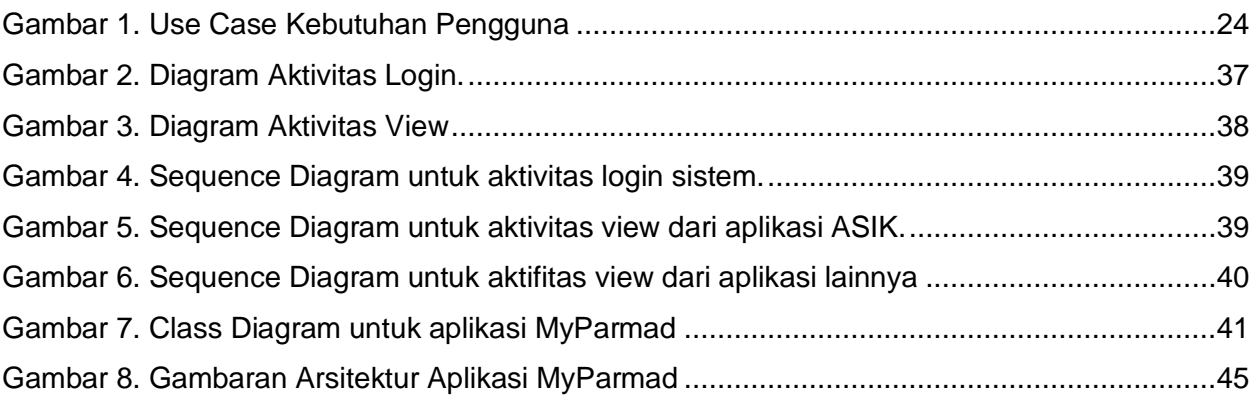

## <span id="page-6-0"></span>ABSTRAK

Sejak januari 2020, Perkembangan covid-19 saat ini sudah menyebar di berbagai negara dan sudah menyebar di 190 negara. Tingkat penyebaran dan positif covid-19 semakin meningkat sehingga banyak negara yang menggunakan [teknologi](https://www.kompasiana.com/tag/teknologi) untuk melakukan mitigasi dan memonitor penyebaran COVID-19 di negaranya masing-masing.

Aplikasi mobile merupakan sebuah aplikasi yang dikembangkan pada gawai seperti telepon pintar, tablet, ataupun jam pintar. Aplikasi mobile pada awalnya ditujukan untuk peningkatan produktivitas seperti email, kalender, dan basis data kontak. Aplikasi untuk gawai biasanya diunduh dari platform distribusi yang dikelola oleh pemilik sistem operasi, Appstore untuk iOS, dan Google Play Store untuk Android. Terdapat tiga tipe aplikasi mobile, yaitu Native Apps, Hybrid, dan Web-based.

Penelitian ini menghasilkan produk inovasi aplikasi berbasis mobile yang selanjutnya disebut dengan MyParmad. Aplikasi mobile ini dapat dijalankan pada sistem operasi mobile Android dan iOS. Aplikasi ini akan mudah digunakan dengan sekali login selanjutnya dapat mengakses berbagai fitur akademik dan pendukungnya.

Manfaat dari penelitian adalah Aplikasi MyParmad dapat digunakan dosen, mahasiswa dan orang tua mahasiswa untuk mendapatkan informasi akademik / pembelajaran, sebagai media komunikasi antara dosen dan mahasiswa kelas, pengelolaan pembelajaran dan monitoring aktifitas pembelajaran mahasiswa. Aplikasi MyParmad juga diharapkan mampu menjadi keunggulan di Universitas Paramadina dalam menghadapi era digital dan layanan terbaik, cepat, efisien dan terdepan dalam penyediaan infrastruktur pembelajaran.

Setelah dilakukan pengembangan, dapat disimpulkan bahwa aplikasi MyParmad telah meningkatkan kualitas pembelajaran pada Universitas Paramadina, aplikasi berjalan dengan baik pada platform Android dan iOS. Pengembangan berikutnya dapat dititikberatkan pada fitur aplikasi yang bersifat transaksional ke dalam database ASIK, melakukan pemeriksaan akan keamanan sistem dengan adanya fitur transaksi database, dan penyempurnaan dengan fitur-fitur pendukung (nice to have)

### **Keyword: mobile application, SDLC, Agile development**

## BAB I. PENDAHULUAN

#### <span id="page-7-1"></span><span id="page-7-0"></span>I.1 Latar Belakang

Sejak januari 2020, Perkembangan covid-19 saat ini sudah menyebar di berbagai negara dan sudah menyebar di 190 negara. Tingkat penyebaran dan positif covid-19 semakin meningkat sehingga banyak negara yang menggunakan [teknologi](https://www.kompasiana.com/tag/teknologi) untuk melakukan mitigasi dan memonitor penyebaran COVID-19 di negaranya masing-masing.

Beberapa upaya masyarakat dan pemerintah dalam mencegah penularan Virus Corona juga telah dilakukan, misal Pemerintah Swiss, yaitu Swisscom, untuk mendeteksi dan melihat apakah masyarakat mematuhi imbauan Pemerintah, serta untuk melihat penyebaran kerumunan masyarakat dengan menggunakan data pengguna telepon genggam. Analisis data tersebut dilakukan secara anonim, sehingga tidak mengganggu privasi seseorang atau pengguna telepon genggam.[1]

Di Amerika Serikat (AS), sejumlah startup sedang mengerjakan aplikasi untuk memantau dan melacak infeksi dan penyebaran COVID-19. Pemerintah AS juga sedang berbicara dengan Facebook, Google dan perusahaan teknologi lainnya tentang kemungkinan menggunakan data lokasi dan pergerakan dari telepon genggam untuk memerangi COVID-19. Negara-negara Eropa memanfaatkan jaringan telepon genggam secara anonim untuk mengamati seberapa baik masyarakatnya mematuhi himbauan Pemerintah untuk tidak melakukan aktivitas di luar rumah. Kebijakan yang sama juga dilakukan oleh Israel. Di Singapura, pemerintah meluncurkan aplikasi bernama *TraceTogether* yang menggunakan sinyal Bluetooth antar ponsel untuk melihat apakah pembawa potensial dari COVID-19 telah melakukan kontak dekat dengan orang lain. [2] Hal ini masuk akal sehingga kemudian Pemerintah yang bersangkutan dapat melakukan tracking yang lebih akurat terhadap pergerakan individu serta orang-orang yang berpotensi memiliki kontak dengan pasien COVID-19, sehingga dapat melakukan tindakan pencegahan yang memadai.

Di Indonesia pemerintah telah melakukan kebijakan untuk mengurangi penyebaran COVID-19 dengan melakukan *social distancing* agar penyebaran tidak meningkat dan membantu para medis agar tidak kewalahan. Berdasarkan berbagai penelitian, pengguna telepon genggam di Indonesia melebihi jumlah penduduk yang ada, sehingga bisa dikatakan bahwa hampir semua penduduk di Indonesia memiliki ponsel.

Terlihat bahwa, pentingnya peran ponsel dalam berbagai aktifitas di saat ini. Kondisi inilah yang memicu berbagai sektor usaha termasuk bidang pendidikan memanfaatkan ponsel dalam aktivitas akademik dan non akademik. Sejalan dengan perkembangan teknologi ponsel, kebutuhan penggunaan di kala pandemi dan kemajuan inovasi teknologi di infrastruktur universitas, maka UPM terus melakukan perbaikan infrastruktur pembelajaran dan komunikasi civitas akademika.

Sekolah dan Perguruan Tinggi merupakan organisasi/institusi pertama yang selalu mengalami interaksi dengan generasi baru. Kemampuan untuk menangkap perubahan dan dinamika di tiap generasi merupakan salah satu poin keunggulan apabila dapat bersinergi dengan pengelolaan kampus, sehingga menimbulkan keunggulan kompetitif. Universitas Paramadina telah memiliki sistem informasi akademik (ASIK) yang mendukung kegiatan akademik dan keuangan berplatform web. Pengembangan dan pemeliharaan telah dilakukan selama enam tahun. Sistem informasi ASIK yang diimplementasikan tersebut menggunakan modul-modul dari aplikasi akademik gtAkademik yang dikembangkan oleh PT Gamatechno. Modul Portal akademik, dosen, dan mahasiswa yang terdapat di ASIK dapat digunakan oleh calon mahasiswa, mahasiswa, dosen, dan orang tua dapat mengakses informasi dan melakukan transaksi yang berkaitan dengan akademik dan keuangan (pembayaran) serta pendaftaran mahasiswa baru.

Perkembangan teknologi kini telah mengarah kepada platform mobile, seiring dengan peningkatan populasi penggunaan gawai cerdas (*smart gadgets*). Pengguna dari gawai cerdas ini secara dominan adalah generasi yang tumbuh dan berada pada usia perguruan tinggi serta usia sekolah. Sebanyak 45 juta pengguna internet berada di kisaran usia 18 – 24 tahun, dan 23 juta pengguna di kisaran usia 13 – 17 tahun. [3] Sejalan dengan kondisi kompetisi yang sangat ketat saat ini, Universitas Paramadina perlu mengembangkan aplikasi mobile untuk memudahkan pemakai khususnya kaum milenial agar dapat meningkatkan layanan dan citra kepada kampus. Aplikasi mobile Paramadina dirancang berfungsi sama dengan aplikasi ASIK yang berada di komputer server. Dengan demikian aplikasi mobil tidak akan mengganti aplikasi ASIK yang ada akan tetapi dapat mengoptimalkan aplikasi ASIK yang sudah berjalan saat ini sehingga dapat memberi manfaat lebih dari sisi layanan kepada pengguna ASIK maupun meningkatkan daya saing. Pengembangan aplikasi mobile ini akan dilakukan dalam tiga tahap.

Aplikasi mobile merupakan sebuah aplikasi yang dikembangkan pada gawai seperti telepon pintar, tablet, ataupun jam pintar. Aplikasi mobile pada awalnya ditujukan untuk peningkatan produktivitas seperti email, kalender, dan basis data kontak. Aplikasi untuk gawai biasanya diunduh dari platform distribusi yang dikelola oleh pemilik sistem operasi, Appstore untuk iOS, dan Google Play Store untuk Android. Terdapat tiga tipe aplikasi mobile, yaitu *Native Apps*, *Hybrid*, dan *Web-based*. [4]

### <span id="page-9-0"></span>I.2 Rumusan Masalah

Berdasarkan latar belakang tersebut, dapat disebutkan bahwa UPM telah memiliki aplikasi akademik ASIK berbasis web, namun belum dikembangkan menjadi aplikasi berbasis mobile padahal aplikasi berbasis mobile sangatlah diperlukan untuk aktifitas-aktifitas akademik ataupun non akademik yang harus dilakukan secara online. Oleh karena itu, UPM merasa sangatlah perlu membangun aplikasi berbasis mobile. Dari hal ini, maka permasalahan dalam penelitian ini adalah bagaimana membangun APlikasi Mobile MyParmad agar dapat meningkatkan kualitas aktifitas akademik di UPM?

### <span id="page-9-1"></span>I.3 Tujuan dan Manfaat Penelitian

Penelitian ini menghasilkan produk inovasi aplikasi berbasis mobile yang selanjutnya disebut dengan MyParmad. Aplikasi mobile ini dapat dijalankan pada sistem operasi mobile Android dan iOS. Aplikasi ini akan mudah digunakan dengan sekali login selanjutnya dapat mengakses berbagai fitur akademik dan pendukungnya.

Manfaat dari penelitian adalah Aplikasi MyParmad dapat digunakan dosen, mahasiswa dan orang tua mahasiswa untuk mendapatkan informasi akademik / pembelajaran, sebagai media komunikasi antara dosen dan mahasiswa kelas, pengelolaan pembelajaran dan monitoring aktivitas pembelajaran mahasiswa. Aplikasi MyParmad juga diharapkan mampu menjadi keunggulan di Universitas Paramadina dalam menghadapi era digital dan layanan terbaik, cepat, efisien dan terdepan dalam penyediaan infrastruktur pembelajaran.

### <span id="page-9-2"></span>I.4 Metode Penelitian

Pelaksanaan penelitian ini dapat dikelompokkan sebagai metode Penelitian Penelitian Pengembangan (Research and Development / R&D). Penelitian pengembangan merupakan

salah satu bentuk penelitian yang ditulis dalam buku "Strategi menulis artikel jurnal bereputasi". Menurut Anwas dan Sugiarti dalam buku tersebut, metode penelitian ini berguna untuk: [5]

Fungsi pengembangan, mengembangkan model baru atau menyempurnakan yang telah ada; Fungsi validasi, melakukan pengujian efektivitas produk dengan membandingkan produk yang dikembangkan dengan model lain yang ada. Penelitian pengembangan ini ditujukan untuk menghasilkan sebuah inovasi atau produk baru yang inovatif, yaitu aplikasi mobile MyParmad untuk kegiatan pembelajaran. Hasil penelitian dengan metode penelitian ini berdampak nyata dalam pemecahan masalah-masalah praktis terutama yang berkaitan dengan pembelajaran.

## BAB II. LANDASAN TEORI DAN ANALISIS SISTEM

<span id="page-11-0"></span>Bab ini akan menyajikan teori yang bermanfaat untuk menjelaskan maksud dan proses penelitian ini.

## <span id="page-11-1"></span>II.1 Konsep Pembangunan Aplikasi Berbasis Mobile "MyParmad"

Menurut Roger S. Pressman, mendefinisikan bahwa perangkat lunak aplikasi adalah sebuah program yang dibangun untuk keperluan tertentu dan dapat digunakan dalam pengambilan keputusan serta mendukung proses bisnis. [6]

Menurut definisi yang bersumber dari wikipedia.org, perangkat lunak mobile (selular) adalah perangkat lunak atau aplikasi perangkat lunak yang dirancang untuk dapat dijalankan pada perangkat seluler seperti telepon seluler (handphone), tablet, ataupun jam tangan. Aplikasi mobile ini sangat memperhatikan rancangan tampilan karena menyesuaikan dengan ukuran layar handphone dan karakteristik lainnya pada perangkat mobile.

Menurut data survei Asosiasi Pengguna Jasa Internet Indonesia tahun 2018, pengguna *smartphone* (*Handphone*) di Indonesia mencapai 93.8% setiap harinya. [3] Hal ini menjadi peluang tersendiri bagi pengembang perangkat lunak berbasis mobile untuk membuat konten aplikasi yang dapat mendukung proses bisnis di segala bidang. Tidak terkecuali bidang pendidikan.

Pengembangan mobile merupakan kegiatan pengembangan aplikasi untuk perangkat bergerak. Aplikasi ini dapat dapat diinstall pada telepon pintar dan perangkat lain secara langsung (native) atau di-*deliver* melalui pemrosesan *server-side* atau *client-site* untuk memberikan pengalaman seperti menggunakan browser. Pengembang aplikasi untuk perangkat bergerak harus mengakomodasi jenis operating sistem yang digunakan oleh pengguna telepon genggam, serta variasi ukuran layar agar sebuah aplikasi dapat berjalan dengan baik.

Dalam pengembangan perangkat lunak/aplikasi diperlukan acuan untuk mengetahui tahapantahapan pembangunan/pengembangan perangkat lunak secara umum, atau bisa disebut dengan model proses pengembangan perangkat lunak. Sebagai model klasik yang menjadi dasar pengembangan atau pembangunan perangkat lunak adalah waterfall model, yang terdiri atas tahapan *communication, planning, modeling, construction*. [6]

Tahapan *communication* merupakan fase di mana calon pengguna menyampaikan kebutuhan atau permasalahannya untuk dibangun aplikasi/perangkat lunak sebagai salah satu alat bantu solusi permasalahannya. Dalam aplikasi MyParmad ini, kebutuhan secara langsung disampaikan oleh pimpinan dan dilengkapi dengan masukan-masukan dari user (mahasiswa dan dosen). Sebagai tahapan selanjutnya adalah tahap perancangan, yaitu tim analis dan desain aplikasi melakukan identifikasi kebutuhan aplikasi/proses, identifikasi data, dan identitas *user interface*. Pada tahapan ini dihasilkan arsitektur perangkat lunak MyParmad dan digunakan alat bantu *Unified Modeling Language* (UML).

Selanjut dokumen arsitektur tersebut diterjemahkan ke sintaks dan notasi pemrograman atau implementasi. Aplikasi yang telah dinyatakan selesai atau jadi versi awal, maka aplikasi tersebut dapat diuji kebenaran programnya, fungsinya dan keterkaitan antar fungsi. Pengujian juga dilakukan oleh pengguna sebagai bentuk pengujian oleh pengguna (*User Acceptance Test*) untuk mengetahui kelemahannya dan menguji kualitas perangkat lunak. Tahapan ini disebut tahapan *construction*. Setelah semua tahapan dilalui, maka berdasarkan masukan dari tim penguji dan evaluasi identifikasi kebutuhan sistem atau aplikasi, maka perlu dikembangkan aplikasi untuk versi lanjutannya. Dalam mengimplementasikan tahapan-tahapan tersebut, diperlukan alat bantu (tools) untuk memodelkan dan mengimplementasikan perangkat lunak MyParmad, akan dijabarkan pada sub-bab berikut ini.

### <span id="page-12-0"></span>**II.1.1 Software Development Kit (SDK)**

Software development kit (SDK) merupakan koleksi dari tools pengembangan aplikasi yang dikemas dalam satu paket instalasi. SDK memfasilitasi pembentukan aplikasi dengan menggunakan compiler, debugger, dan terkadang juga framework perangkat lunak. SDK juga biasanya bersifat spesifik pada platform kombinasi perangkat keras dan sistem operasi tertentu. [7] Penggunaan SDK spesifik juga dibutuhkan oleh pengembang agar dapat memberikan sebuah aplikasi dengan fungsi tingkat lanjut seperti advertisements, push notifications, dll.

Beberapa SDK diperlukan untuk melakukan pengembangan aplikasi native seperti Android app yang membutuhkan Java Development Kit (JDK), iOS apps yang membutuhkan iOS SDK. Serta platform Windows universal membutuhkan SDK .NET Framework. Terdapat juga SDK yang memberikan fitur tambahan seperti analytics, data mengenai aktivitas, dan fungsi-fungsi monetisasi. Tipe SDK ini disediakan oleh berbagai perusahaan seperti Google, Smaato, InMobi,

dan Facebook. Selain tools tersebut, dalam memodelkan analisis dan desain, dapat menggunakan UML sebagai tools pemodelan arsitektur perangkat lunak MyParmad.

### <span id="page-13-0"></span>**II.1.2 Bahasa Pemrograman**

Sebuah bahasa pemrograman merupakan bahasa formal yang berisi kumpulan instruksi untuk menghasilkan berbagai keluaran. Bahasa pemrograman digunakan pada pemrograman komputer untuk mengimplementasi algoritma tertentu. Beberapa bahasa pemrograman yang umum digunakan dalam pengembangan aplikasi berbasis mobile, diantaranya Java, Kotlin, Swift, Rush, dan sebuah scripting language yaitu HTML5.

Java merupakan bahasa pemrograman yang dipilih untuk pengembangan pada platform Android. merupakan bahasa pemrograman yang mendukung support cross-platform dan kemudahan portabilitas untuk berbagai jenis tipe hardware dan sistem operasi. Java bersifat Write Once Run Anywhere (WORA). [8] Kotlin, bahasa pemrograman selanjutnya merupakan bahasa pemrograman yang didesain agar dapat berinteroperasi dengan Java. Kelebihan bahasa pemrograman ini adalah skalabilitas, memudahkan para pengembang aplikasi untuk melakukan migrasi. Bahasa pemrograman Swift yang didesain oleh Apple, merupakan pengganti modern dari bahasa Objective-C, sebagai bahasa pemrograman legacy yang digunakan oleh Apple pada iOS. Bahasa pemrograman ini juga dapat mensupport produk lain seperti Windows dan Linux. Bahasa pemrograman selanjutnya adalah Rust, memiliki fitur memory management capabilities dan security. Memiliki support cross-platform seperti Java, dapat digunakan untuk pengembangan aplikasi mobile pada Android, iOS, Windows, macOS, Linux. Memiliki beberapa kesamaan dengan bahasa pemrograman C dan C++. [8]

### <span id="page-13-1"></span>**II.1.3 Application Programming Interface (API)**

*Application Programming Interface* (API) merupakan antarmuka komputasi yang menentukan interaksi antara beberapa perangkat lunak yang dibutuhkan dalam pengembangan sebuah aplikasi. [6] API mengatur jenis calls atau requests yang dapat dibuat, bagaimana cara membuatnya, format data yang digunakan, konvensi yang harus diikuti, dll. API juga dapat menyediakan mekanisme ekstensi sehingga pengguna dapat memperluas fungsionalitas aplikasi dalam berbagai cara dan tingkatan. Sebuah API dapat sepenuhnya bersifat custom, bersifat spesifik pada komponen tertentu, atau dapat didesain sesuai dengan standar industri untuk memastikan interoperabilitas. Melalui teknik information hiding, API memungkinkan pemrograman modular, yang memungkinkan pengguna untuk menggunakan antarmuka yang independen dari implementasinya.

### <span id="page-14-0"></span>**II.1.4 Basis Data**

Sebuah basis data adalah kumpulan data yang diatur agar dapat diakses, diambil, dan digunakan. [9] Database management system (DBMS) merupakan perangkat lunak yang berinteraksi dengan pengguna, aplikasi, dan database itu sendiri untuk menyimpan dan menganalisa data. Dengan menggunakan DBMS ada beberapa keuntungan yang didapatkan pengembang yaitu mengurangi redudancy, meningkatkan integritas data, berbagi data, kemudahan akses, pengurangan waktu. Sebuah DBMS biasanya memiliki beberapa tools yang dapat digunakan pengguna seperti query language, query by example, form, dan report writer.

### <span id="page-14-1"></span>II.2 Analisis Sistem Informasi Universitas Paramadina

Universitas Paramadina sebagai organisasi pendidikan, mempunyai unit-unit kerja pelaksana pengelolaan akademik ataupun non akademik. Unit-unit ini selanjutnya disebutkan dengan Direktorat. Di UPM terdapat 7 direktorat yang mendukung kegiatan belajar mengajar dan kegiatan tridharma perguruan tinggi, yaitu Direktorat Akademik (DAK), Direktorat Keuangan dan Akuntansi (DUA), Direktorat Kerjasama dan Pemasaran (DKP), Direktorat Operasional dan Sumber Daya (DOP), Direktorat Penelitian dan Pengabdian pada Masyarakat (PPM), Direktorat Kemahasiswaan dan Inkubator Bisnis (DKI) dan Direktorat Perencanaan dan Penjaminan Mutu Internal (PMI). Berdasarkan hasil wawancara dari semua direktorat, diperoleh identifikasi tugas pada setiap direktorat, yaitu:

- **1.** Direktorat Akademik, merupakan direktorat pengelola utama kegiatan akademik, dan mengelola data mahasiswa dengan berbagai statusnya (aktif, cuti, lulus), yang mempunyai tugas:
	- a. Pengelolaan Isian Rencana Studi
	- b. Pengalokasian Dosen Pembimbing Akademik
	- c. Pengaturan jadwal perkuliahan
	- d. Pengaturan kelas perkuliahan
	- e. Pengelolaan kehadiran perkuliahan bagi dosen dan mahasiswa
	- f. Pengaturan jadwal ujian
	- g. Pengelolaan data nilai mata kuliah
	- h. Pengelolaan survei kepuasan perkuliahan
- i. Pengelolaan data mahasiswa (aktif, cuti, DO dan status mahasiswa lainnya)
- j. Rekapitulasi informasi akademik
- k. Pengelolaan laporan ke PD DIKTI
- l. Pengelolaan laporan mutu akademik dan akreditasi
- **2.** Direktorat Keuangan dan Akuntansi, merupakan direktorat dengan tugas utama mengelola keuangan dan akuntansi UPM. Termasuk pembayaran studi mahasiswa, dan operasional universitas lainnya, yang mempunyai tugas:
	- a. Pengelolaan pembayaran calon mahasiswa atas biaya seleksi mahasiswa baru
	- b. Pengelolaan pembayaran mahasiswa atas biaya perkuliahan
	- c. Pengelolaan keuangan operasional universitas
	- d. Pengelolaan pajak
	- e. Pengelolaan laporan mutu keuangan dan akuntansi dan akreditasi
- **3.** Direktorat Operasi dan Sumber Daya, merupakan direktorat pendukung kegiatan akademik dan non akademik, yang bertanggung jawab atas pengelolaan operasional UPM dan sumber daya yang meliputi sumber daya manusia dan infrastruktur (sarana dan prasarana), yang mempunyai tugas:
	- a. Pengelolaan data calon pegawai
	- b. Pengelolaan proses seleksi pegawai
	- c. Pengelolaan kepegawaian
	- d. Sistem penggajian dan tunjangan serta honor lainnya
	- e. Sistem monitoring dan pengajuan kepangkatan akademik dosen
	- f. Pengelolaan sarana dan prasarana universitas
	- g. Pengelolaan aset universitas
	- h. Pengelolaan kebutuhan ATK universitas
	- i. Pengelolaan teknologi informasi universitas
	- j. Pengelolaan laporan kepegawaian Universitas
	- k. Pengelolaan laporan sarana dan prasarana Universitas
	- l. Pengelolaan laporan aset Universitas
- **4.** Direktorat Penelitian dan Pengabdian kepada Masyarakat, merupakan direktorat pengelola kegiatan penelitian dan pengabdian pada masyarakat yang dilakukan oleh civitas akademika dan bertanggungjawab dengan pelaporan kegiatan tersebut ke pihak eksternal (DIKTI), yang mempunyai tugas:
	- a. Pengelolaan Kegiatan Penelitian
	- b. Pengelolaan kegiatan Pengabdian kepada Masyarakat
- c. Pengelolaan kegiatan unit-unit kegiatan dibawah PPM
- d. Pelaporan kegiatan penelitian dan pengabdian kepada masyarakat dan akreditasi
- **5.** Direktorat Kerjasama, Pemasaran dan Hubungan Alumni, merupakan direktorat utama dalam pengelolaan kegiatan pemasaran, kehumasan, penerimaan mahasiswa baru, kerjasama dengan mitra dan pengelolaan alumni serta pengguna alumni, yang mempunyai tugas:
	- a. Pengelolaan sistem seleksi mahasiswa baru
	- b. Pengelolaan data mahasiswa baru
	- c. Pengelolaan laporan seleksi mahasiswa baru
	- d. Pengelolaan data kerjasama
	- e. Pengelolaan data alumni, tracer dan pengguna alumni
	- f. Pengelolaan mahasiswa asing
	- g. Pengelolaan kantor urusan asing / internasional
	- h. Pelaporan kegiatan kerjasama
	- i. Pelaporan kegiatan tracer dan survey pengguna alumni
	- j. Pengelolaan survey mitra kerjasama
	- k. Pengelolaan beasiswa dan pelaporannya
	- l. Direktorat Kemahasiswaan dan Inkubator Bisnis
	- m. Pengelolaan keorganisasian kemahasiswaan
	- n. Pengelolaan kegiatan kemahasiswaan
	- o. Pengelolaan data dual transkrip
	- p. Pengelolaan beasiswa dari DIKTI dan PSR
	- q. Pengelolaan kegiatan inkubator bisnis
	- r. Pelaporan kegiatan kemahasiswaan
	- s. Pelaporan kegiatan dual transkrip
	- t. Pelaporan pengelolaan beasiswa DIKTI dan PSR
- **6.** Direktorat Perencanaan dan Penjaminan Mutu Internal, merupakan direktorat yang mengkoordinasi perencanaan kerja dan anggaran setiap unit kerja, serta menjamin mutu internal UPM, yang mempunyai tugas:
	- a. Pengelolaan program kerja dan anggaran tahunan unit kerja
	- b. Sistem monitoring dan evaluasi pelaksanaan RENSTRA Universitas
	- c. Sistem monitoring dan evaluasi pelaksanaan PROKER dan Anggaran unit kerja
	- d. Pengelolaan survei kepuasan akademik dan non akademik universitas
	- e. Sistem monitoring dan evaluasi pelaksanaan kegiatan akademik
- f. Sistem monitoring dan evaluasi pelaksanaan kegiatan non akademik
- g. Pengendalian sistem mutu akademik dan non akademik UPM
- h. Pelaporan pengelolaan mutu universitas dan akreditasi
- i. Pelaporan mutu universitas ke pihak eksternal (DIKTI, BAN, dll)
- **7.** Direktorat Kemahasiswaan dan Inkubator Bisnis (DKI), merupakan direktorat yang mengelola kegiatan kemahasiswaan, dan organisasi kemahasiswaan, yang mempunyai tugas:
	- a. Pengelolaan Unit-unit kegiatan kemahasiswaan
	- b. Pengelolaan kegiatan organisasi kemahasiswaan
	- c. Pengelolaan point kegiatan kemahasiswaan (dual transcript)
	- d. Pengelolaan beasiswa Paramadina Social Responsibility (PSR)
	- e. Pelaporan ke pihak eksternal (DIKTI) terkait dengan kemahasiswaan di UPM
	- f. Pengelolaan kegiatan kompetisi mahasiswa

Berdasarkan hasil identifikasi atas tugas utama di setiap direktorat yang dapat diselaraskan dengan kebutuhan Sistem Informasinya. Kebutuhan sistem informasi tersebut sebagian telah tersedia aplikasi-nya, sebagian belum ada. Berikut tabel kebutuhan sistem informasi yang terbagi atas sistem utama dan sistem pendukung:

<span id="page-17-0"></span>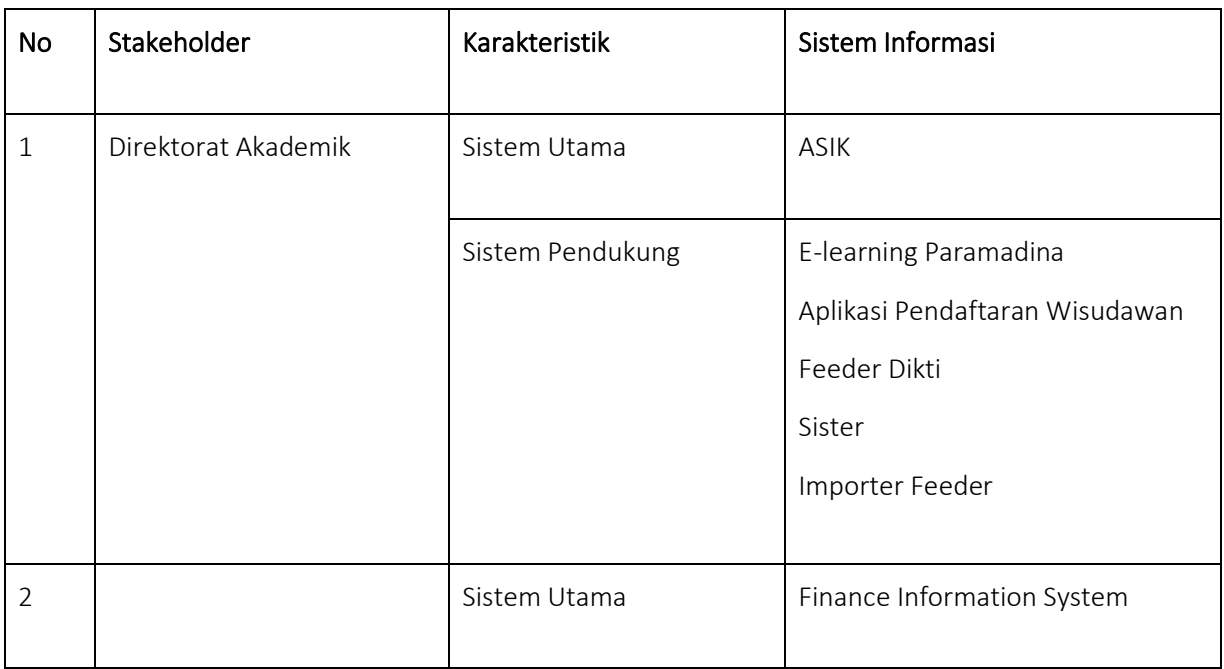

#### *Tabel 1. Kebutuhan Sistem Informasi*

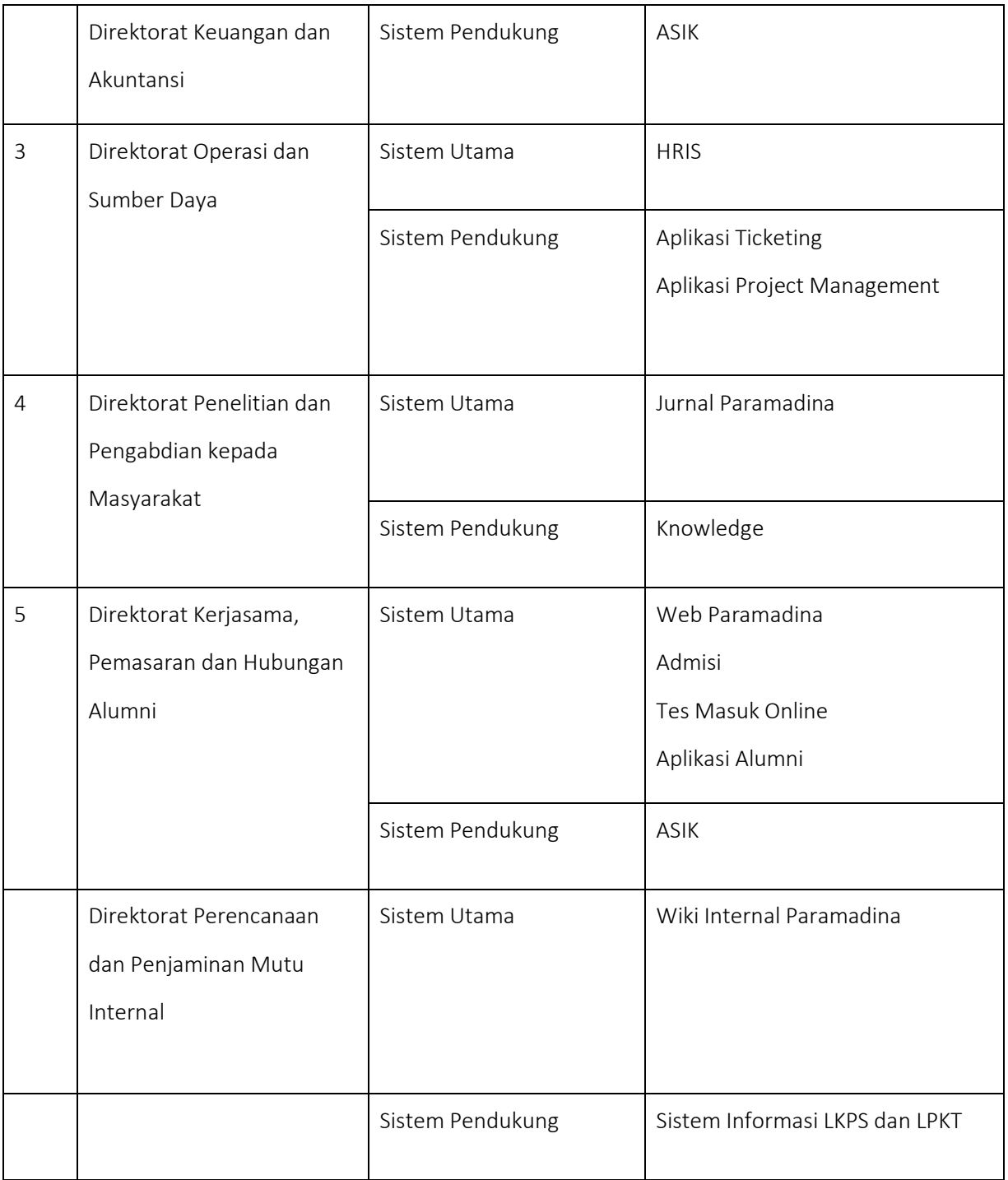

Berikut keterangan aplikasi-aplikasi yang disebutkan dalam tabel tersebut :

- ASIK ( [https://asik.paramadina.ac.id](https://asik.paramadina.ac.id/) ) ASIK, adalah aplikasi yang mengelola perkuliahan dan keuangan mahasiswa, mulai dari masuk sebagai mahasiswa hingga kelulusan. Aplikasi ASIK memiliki beberapa modul untuk kebutuhan yang berbeda :
	- Tim akademik (https://ASIK.paramadina.ac.id/gt/gtakademik/)
	- Mahasiswa dan Dosen (https://ASIK.paramadina.ac.id/gt/gtakademik\_portal)
	- Tim Keuangan [\(https://ASIK.paramadina.ac.id/gt/gtpembayaran/\)](https://asik.paramadina.ac.id/gt/gtpembayaran/)

ASIK dibangun pada tahun 2015 oleh vendor dari GamaTechno. Hingga saat ini tahun 2019, Paramadina masih menggunakan jasa maintenance tim GamaTechno untuk mengatasi bug, kebutuhan-kebutuhan minor dan penyesuain modul-modul. Spesifikasi : Menggunakan PHP (GT Framework) dengan database Mysql. Server aplikasi dan database tidak dalam satu server yang sama.

• Admisi [\(](http://admission.paramadina.ac.id/) [http://admission.paramadina.ac.id](http://admission.paramadina.ac.id/) )

Admisi adalah aplikasi pendaftaran calon mahasiswa baru secara online. Admisi dibangun pada tahun 2014 oleh tim internal IT. Hingga saat ini, Admisi terus mengalami pengembangan dan penyesuain sesuai kebutuhan user yaitu bagian Humas, Keuangan dan Akademik. Admisi digunakan oleh tim Humas, Keuangan, Akademik dan calon mahasiswa baru. Spesifikasi : Menggunakan PHP (CodeIgniter) dengan database Mysql

- Tes Masuk Online [\(https://tesmasuk.paramadina.ac.id\)](https://tesmasuk.paramadina.ac.id/). Aplikasi tes masuk untuk calon mahasiswa baru.
- E-learning Paramadina [\(http://elearning.paramadina.ac.id\)](http://elearning.paramadina.ac.id/). E-Learning untuk kegiatan belejar mengajar yang diperuntukan bagi dosen dan mahasiswa Paramadina.
- Mail Student [\(https://students.paramadina.ac.id\)](https://students.paramadina.ac.id/)
- Webmail untuk mahasiswa Universitas Paramadina
- Mail Karyawan [\(https://mail.paramadina.ac.id\)](https://mail.paramadina.ac.id/)
- Webmail untuk kariawan Paramadina.
- Mail Lecturer [\(https://lecturer.paramadina.ac.id\)](https://lecturer.paramadina.ac.id/)
- Webmail untuk dosen Luar Biasa yang mengajar aktif di Paramadina
- Jurnal Paramadina [\(http://jurnal.paramadina.ac.id\)](http://jurnal.paramadina.ac.id/)
- Aplikasi publikasi Jurnal yang diperuntukan untuk dosen dan mahasiswa.
- OwnCloud [\(http://owncloud.paramadina.ac.id\)](http://owncloud.paramadina.ac.id/)
- Aplikasi untuk wadah penyimpanan dokumen digital secara online.
- Knowledge [\(http://knowledge.paramadina.ac.id\)](http://knowledge.paramadina.ac.id/)
- Aplikasi Publikasi kegiatan penelitian, jurnal, makalah dan karya ilmiah lainnya.
- Catalogue [\(http://catalogue.paramadina.ac.id\)](http://catalogue.paramadina.ac.id/)
- Aplikasi untuk manajemen pengelolaan arsip-arsip Perpustakaan Universitas Paramadina.
- Library [\(http://library.paramadina.ac.id\)](http://library.paramadina.ac.id/)
- Website informasi Perpustakaan Paramadina.
- Wiki Internal Paramadina [\(http://wikiupm.paramadina.ac.id\)](http://wikiupm.paramadina.ac.id/)
- Publikasi informasi internal mengenai kebijakan Universitas Paramadina
- Aplikasi Pendaftaran Wisudawan Paramadina [\(http://wisuda.paramadina.ac.id\)](http://wisuda.paramadina.ac.id/) Aplikasi wisudawan digunakan untuk pendaftaran mahasiswa yang akan mengikuti wisuda di universitas Paramadina. Aplikasi dibangun pada tahun 2018 oleh tim panitia wisuda dan dibantu oleh mahasiswa Informatika yaitu Muhammd Singgih. Aplikasi masih mencakup pendataan wisudawan dan memberikan informasi terkait kegiatan wisuda. Rencana kedepan, aplikasi ini akan diintegrasikan dengan aplikasi ASIK dan keuangan. Spesifikasi, PHP, Mysql;
- Aplikasi Alumni [\(http://alumni.paramadina.ac.id\)](http://alumni.paramadina.ac.id/). Aplikasi Alumni merupakan aplikasi lanjutan dari aplikasi wisuda. Mahasiwa yang telah menjadi mahasiswa akan terdata secara otomatis pada alumni.paramadina.ac.id. Hingga saat ini, fitur nya hanya sebagai pendataan dan riwayat wisudawan Universitas Paramadina. Rencana kedepan aplikasi akan menyediakan portal alumni dan menjadi penghubung Universitas dengan para alumni, juga alumni dengan alumni lainnya. Spesifikasi : PHP, Mysql
- Feeder Dikti [\(http://akademik.paramadina.ac.id:8082\)](http://akademik.paramadina.ac.id:8082/). Aplikasi feeder untuk pelaporan data akademik ke Dikti.
- Sister [\(http://sister.paramadina.ac.id\)](http://sister.paramadina.ac.id/). Pelaporan dosen untuk sertifikasi dosen.
- Importer Feeder [\(http://akademik.paramadina.ac.id:5555\)](http://akademik.paramadina.ac.id:5555/)
- Aplikasi penunjang pelaporan data akademik ke dalam feeder Dikti.
- HRIS [\(http://hris.paramadina.ac.id](http://hris.paramadina.ac.id/) ). Aplikasi HRIS adalah aplikasi peralihan dan pengembangan dari aplikasi HIS [\(http://his.paramadina.ac.id\)](http://his.paramadina.ac.id/) yang sebelumnya dikembangkan oleh vendor. HRIS dikembangkan oleh tim internal IT pada tahun 2014. Saat ini modul pada HRIS mencakup data pegawai, riwayat pegawai, cuti online, penggajian, portal pegawai dan terkoneksi dengan mesin absensi. Hingga sekarang, HRIS sudah mengalami pengembangan aplikasi dari hanya data pegawai hingga setiap

pegawai memiliki portal pegawai masing-masing. Spesifikasi: Menggunakan PHP (CodeIgniter) dengan database Mysql

- Finance Information System [\(http://fis.paramadina.ac.id\)](http://fis.paramadina.ac.id/). Aplikasi keuangan.
- Aplikasi Ticketing [\(http://helpdesk.paramadina.ac.id\)](http://helpdesk.paramadina.ac.id/). Aplikasi untuk permohonan bantuan kegiatan operasional Internal antar divisi Universtias Paramadina.
- Aplikasi Project Management [\(http://project.paramadina.ac.id\)](http://project.paramadina.ac.id/). Project Management System yang digunakan untuk mengelola projek-projek yang ada di Universtias paramadina.
- Document Management System [\(http://dms.paramadina.ac.id:8080/share\)](http://dms.paramadina.ac.id:8080/share). Manajemen dokumen yang mengelola privilege tiap dokumen untuk user-user di Paramadina.

Berdasarkan identifikasi kebutuhan sistem informasi pada setiap direktorat dan aplikasi-aplikasi yang telah tersedia, dapat dilihat bahwa semua aplikasi berbasis web dan belum ada yang berbasi mobile. Oleh karena itu kebutuhan untuk membangun aplikasi berbasis mobile merupakan kebutuhan mendesak mengingat perkembangan teknologi dan kebutuhan di era digital yang menuntut adanya infrastruktur pendukung kebutuhan pengguna yang serba cepat dan realtime. Dalam pengembangan aplikasi berbasis mobile, perlu dilakukan secara bertahap berdasarkan kebutuhan yang utama dan pendukung. Berdasarkan identifikasi kebutuhan sistem informasi untuk seluruh unit kerja di UPM tersebut, dalam pembahasan selanjutnya penelitian ini berfokus pada kebutuhan unit kerja Akademik dan sebagian unit keuangan yang menjadi proses bisnis utama dalam aplikasi ASIK. Adapun tahapan awal pengembangan aplikasi mobile Paramadina, yang selanjutnya disebut MyParmad, akan memenuhi kebutuhan berikut ini:

- Informasi akademik tentang Jawal Perkuliahan, kehadiran perkuliahan, Jadwal Ujian, Nilai mata kuliah dan informasi (pengumuman) akademik
- Informasi dosen yaitu data dosen pengajar
- Informasi poin kegiatan mahasiswa (dual transcript)
- Informasi perpustakaan (katalog, peminjaman dan history)
- Informasi Web Paramadina (News)
- Profile Pengguna

### <span id="page-21-0"></span>II.3 Arsitektur Perangkat Lunak MyParmad

Sebelum mengimplementasikan perangkat lunak, perlu disusun Arsitektur perangkat lunak. Arsitektur perangkat lunak dapat menggambar model fungsional perangkat lunak yang menggabungkan komponen-komponen pembentuk perangkat lunak. Pemodelan arsitektur perangkat lunak dapat menggunakan berbagai model misalnya Data Flow Diagram ataupun *Object Oriented* yaitu *Unified Modelling Language* (UML). UML merupakan bahasa pemodelan standar yang terdiri atas sekumpulan diagram yang dibuat untuk membantu membangun dan mengembangkan perangkat luna. [10] Pemodelan UML ini mampu memvisualisasikan dan mendokumentasikan artefak perangkat lunak dan mampu memodelkan sistem yang kompleks. Model ini sangat penting untuk mengembangkan perangkat lunak berorientasi objek. Notasi dalam pemodelan ini biasanya dalam notasi grafis yang mengekspresikan rancangan perangkat lunak. Dengan UML, tim proyek dapat berkomunikasi, mengeksplorasi desain perangkat lunak dan juga memvalidasi rancangan perangkat lunak.

Terdapat 13 diagram dalam UML yang terkelompok atas dua bagian diagram yaitu diagram untuk menunjukkan struktur statis dan diagram dinamis yang menunjukkan perilaku objek secara dinamis. Struktur statis terdiri atas diagram [Class Diagram,](https://www.visual-paradigm.com/guide/uml-unified-modeling-language/what-is-uml/#class-diagram) [Component Diagram,](https://www.visual-paradigm.com/guide/uml-unified-modeling-language/what-is-uml/#component-diagram) [Deployment](https://www.visual-paradigm.com/guide/uml-unified-modeling-language/what-is-uml/#deployment-diagram)  [Diagram,](https://www.visual-paradigm.com/guide/uml-unified-modeling-language/what-is-uml/#deployment-diagram) [Object Diagram,](https://www.visual-paradigm.com/guide/uml-unified-modeling-language/what-is-uml/#object-diagram) [Package Diagram,](https://www.visual-paradigm.com/guide/uml-unified-modeling-language/what-is-uml/#package-diagram) [Composite Structure Diagram](https://www.visual-paradigm.com/guide/uml-unified-modeling-language/what-is-uml/#composite-structure-diagram) da[n Profile Diagram.](https://www.visual-paradigm.com/guide/uml-unified-modeling-language/what-is-uml/#profile-diagram) Adapun diagram dinamis terdiri atas [Use Case Diagram,](https://www.visual-paradigm.com/guide/uml-unified-modeling-language/what-is-uml/#use-case-diagram) [Activity Diagram,](https://www.visual-paradigm.com/guide/uml-unified-modeling-language/what-is-uml/#activity-diagram) [State Machine](https://www.visual-paradigm.com/guide/uml-unified-modeling-language/what-is-uml/#state-machine-diagram)  [Diagram,](https://www.visual-paradigm.com/guide/uml-unified-modeling-language/what-is-uml/#state-machine-diagram) [Sequence Diagram,](https://www.visual-paradigm.com/guide/uml-unified-modeling-language/what-is-uml/#sequence-diagram) [Communication Diagram](https://www.visual-paradigm.com/guide/uml-unified-modeling-language/what-is-uml/#communication-diagram) dan [Interaction Overview Diagram.](https://www.visual-paradigm.com/guide/uml-unified-modeling-language/what-is-uml/#interaction-overview-diagram)

Berdasarkan Gata dalam bukunya "Sukses Membangun Aplikasi Penjualan dengan Java. Jakarta: PT. Elex Media Komputindo, 2013, perancangan berorientasi objek berbasiskan UML adalah sebagai berikut: 1. Use Case Diagram 2. Activity Diagram (Diagram Aktivitas) 3. Sequence Diagram (Diagram Urutan) 4. Class Diagram (Diagram Kelas). Hal ini menjadi acuan dalam penelitian init dalam merepresentasikan arsitektur perangkat lunak MyParmad, yaitu struktur statis yang direpresentasikan dengan class diagram, struktur dinamis yang direpresentasikan dengan use case diagram, activity diagram dan sequence diagram.

### <span id="page-22-0"></span>II.3.1 Use Case Diagram MyParmad

Diagram Use Case memberikan gambaran umum yang sangat baik tentang keseluruhan sistem pada tingkat yang sangat abstrak. Diagram ini sangat penting dalam memodelkan perangkat lunak yang akan dikembangkan. Karena diagram ini merupakan bentuk utama yang menentukan perilaku apa yang diharapkan dari perangkat lunak, dan dengan diagram ini dapat digunakan bagi pengembang untuk berkomunikasi dengan calon pengguna akhir (end user)

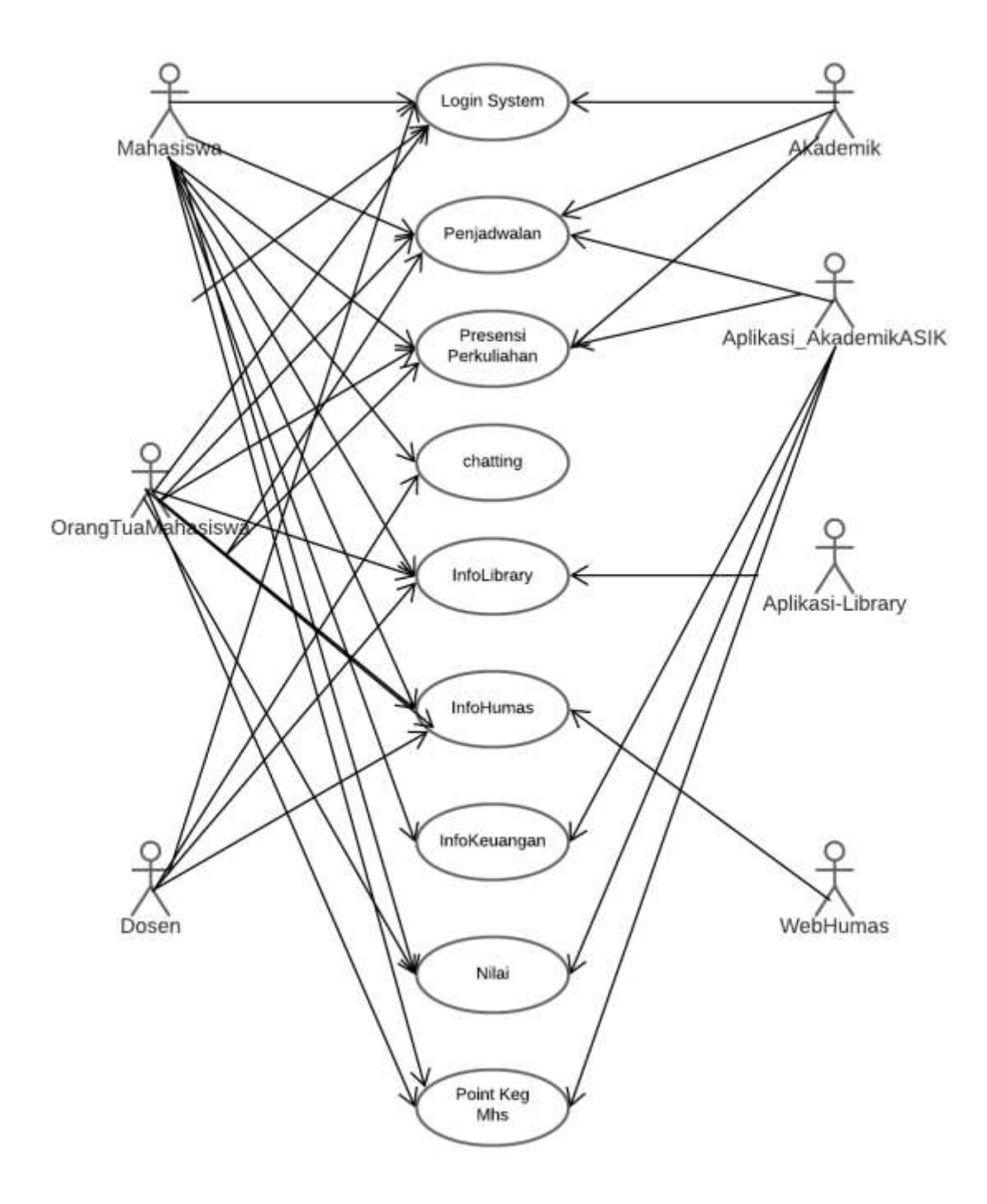

<span id="page-23-0"></span>*Gambar 1. Use Case Kebutuhan Pengguna*

## <span id="page-24-0"></span>II.3.2 Identifikasi Actor dan Use Case

Untuk pengembangan aplikasi MyParmad, berikut Actor yang dapat didefinisikan :

<span id="page-24-1"></span>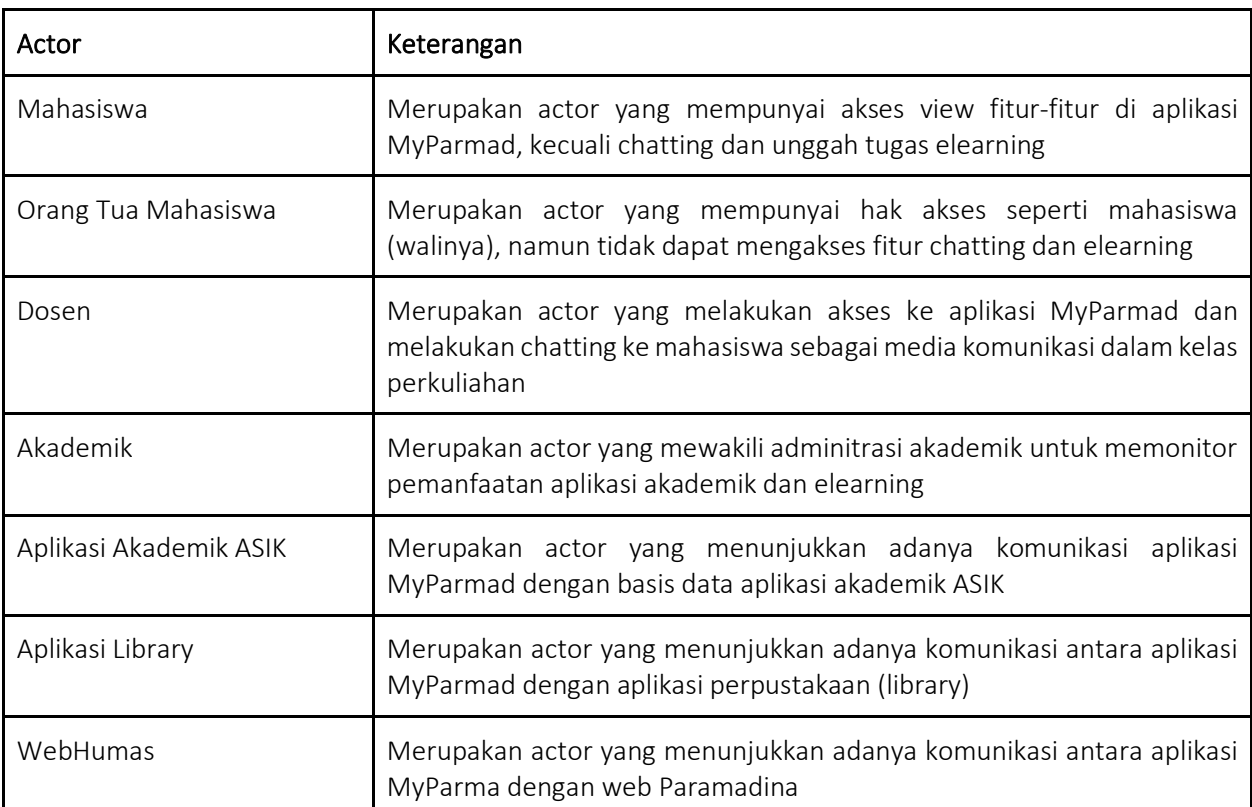

#### *Tabel 2. Actor pada Aplikasi*

## Use Case Scenario Documentation

#### *Tabel 3. Use case 01 Login System*

<span id="page-24-2"></span>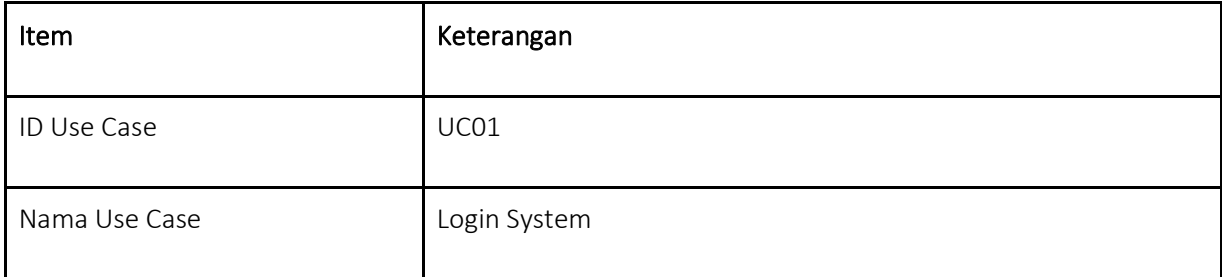

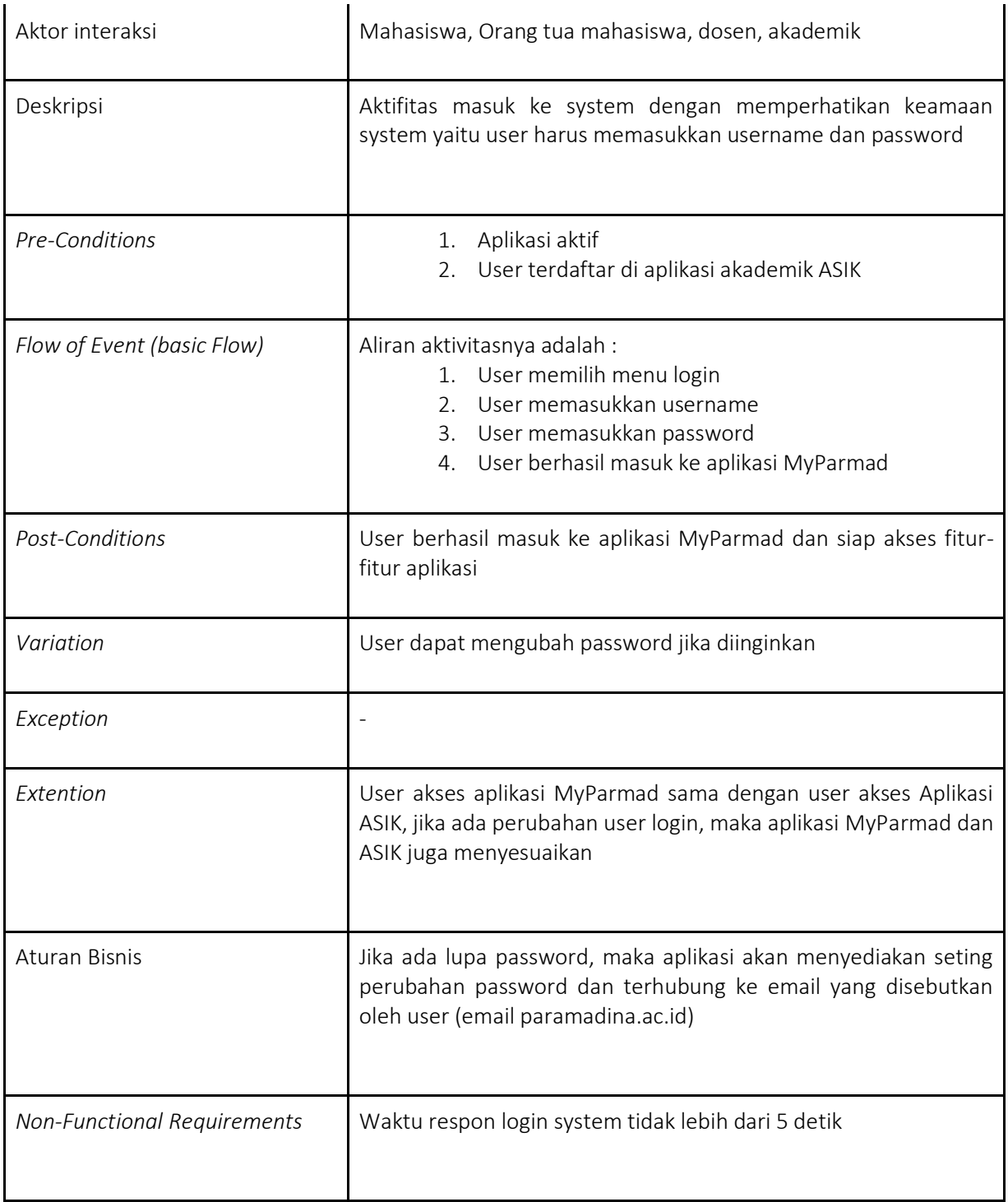

#### *Tabel 4. Use Case 02 Penjadwalan*

<span id="page-25-0"></span>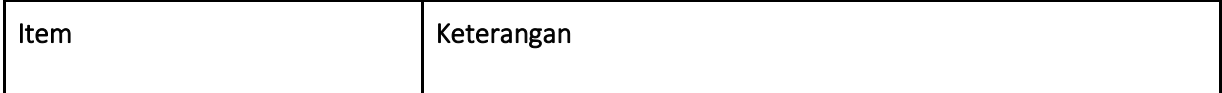

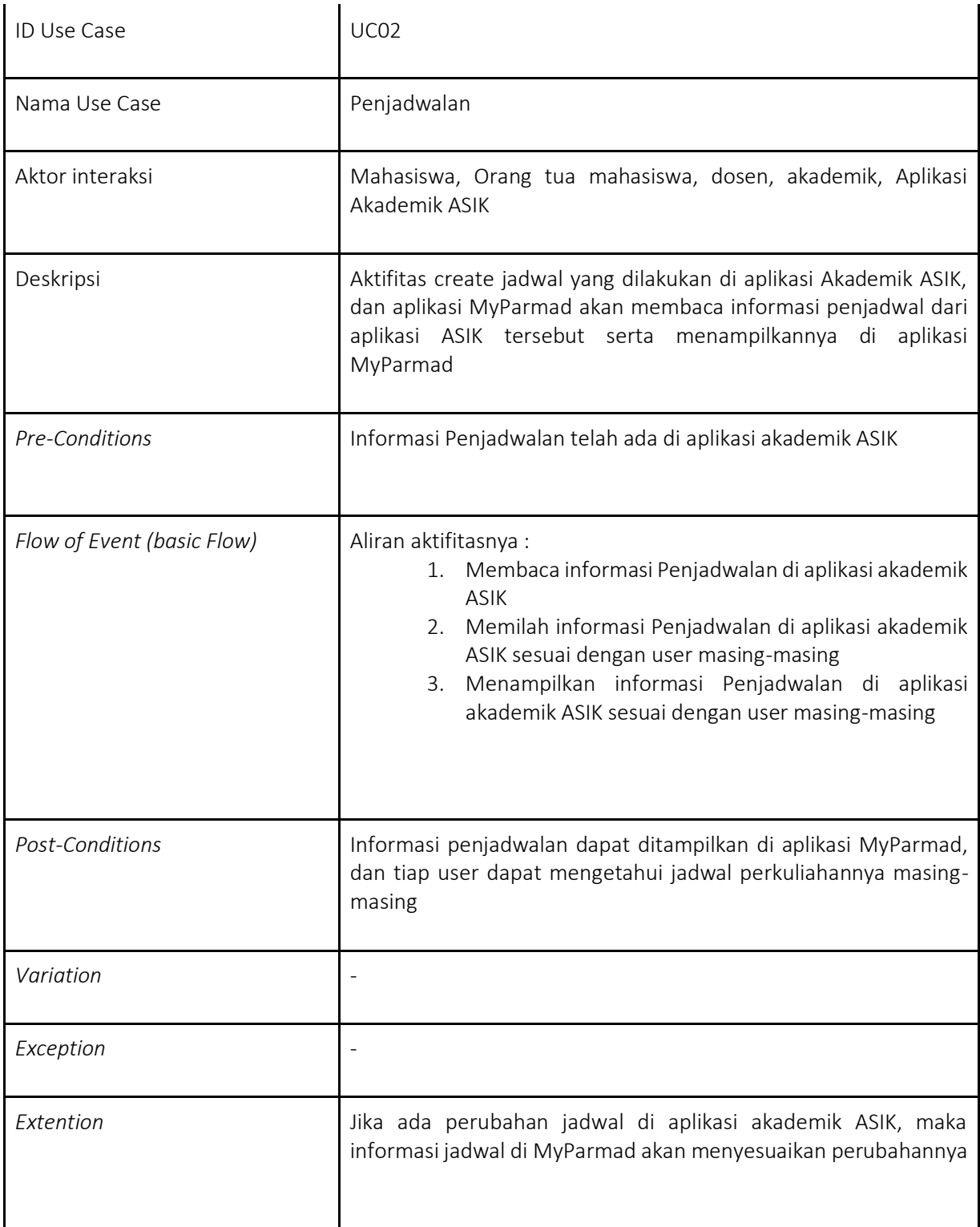

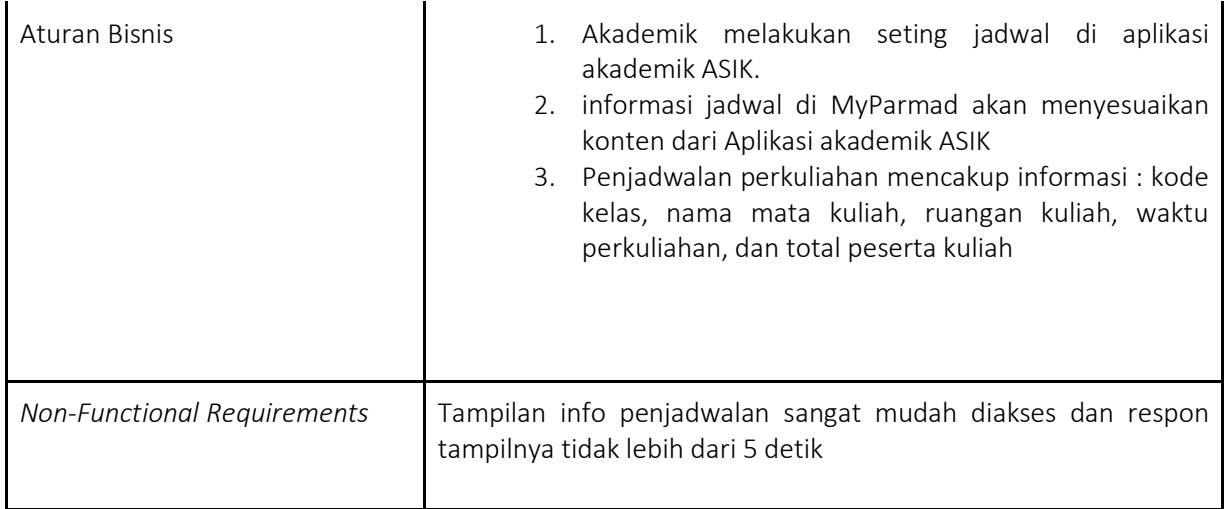

#### *Tabel 5. Use Case 03 Presensi Perkuliahan*

<span id="page-27-0"></span>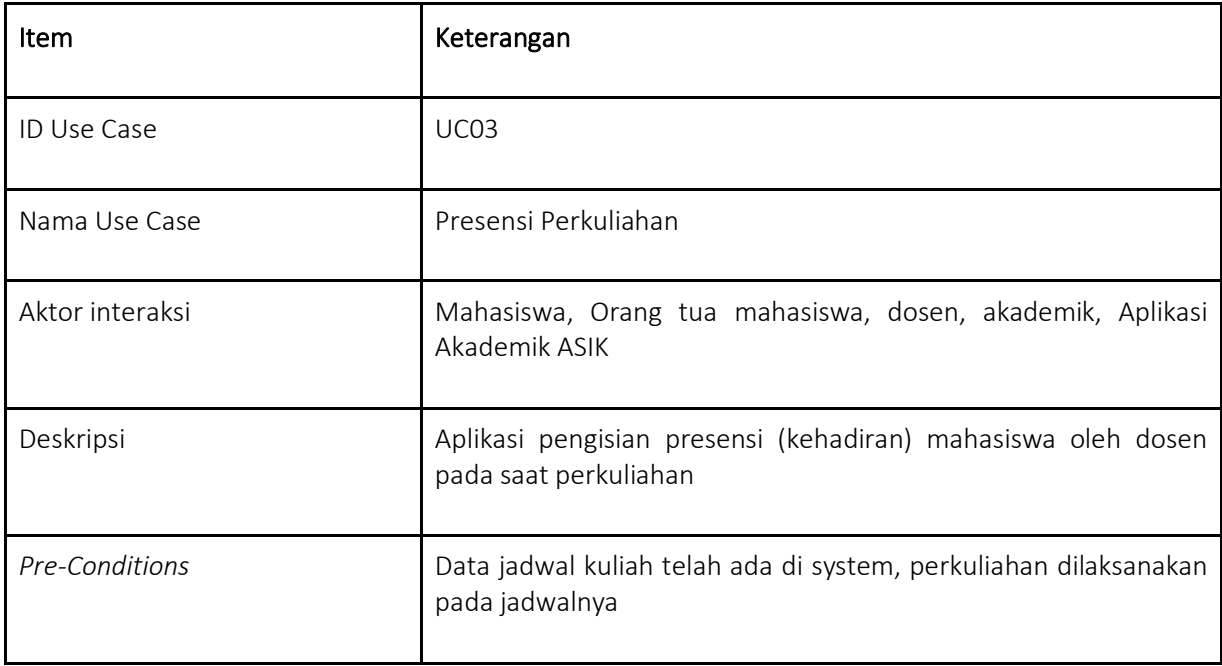

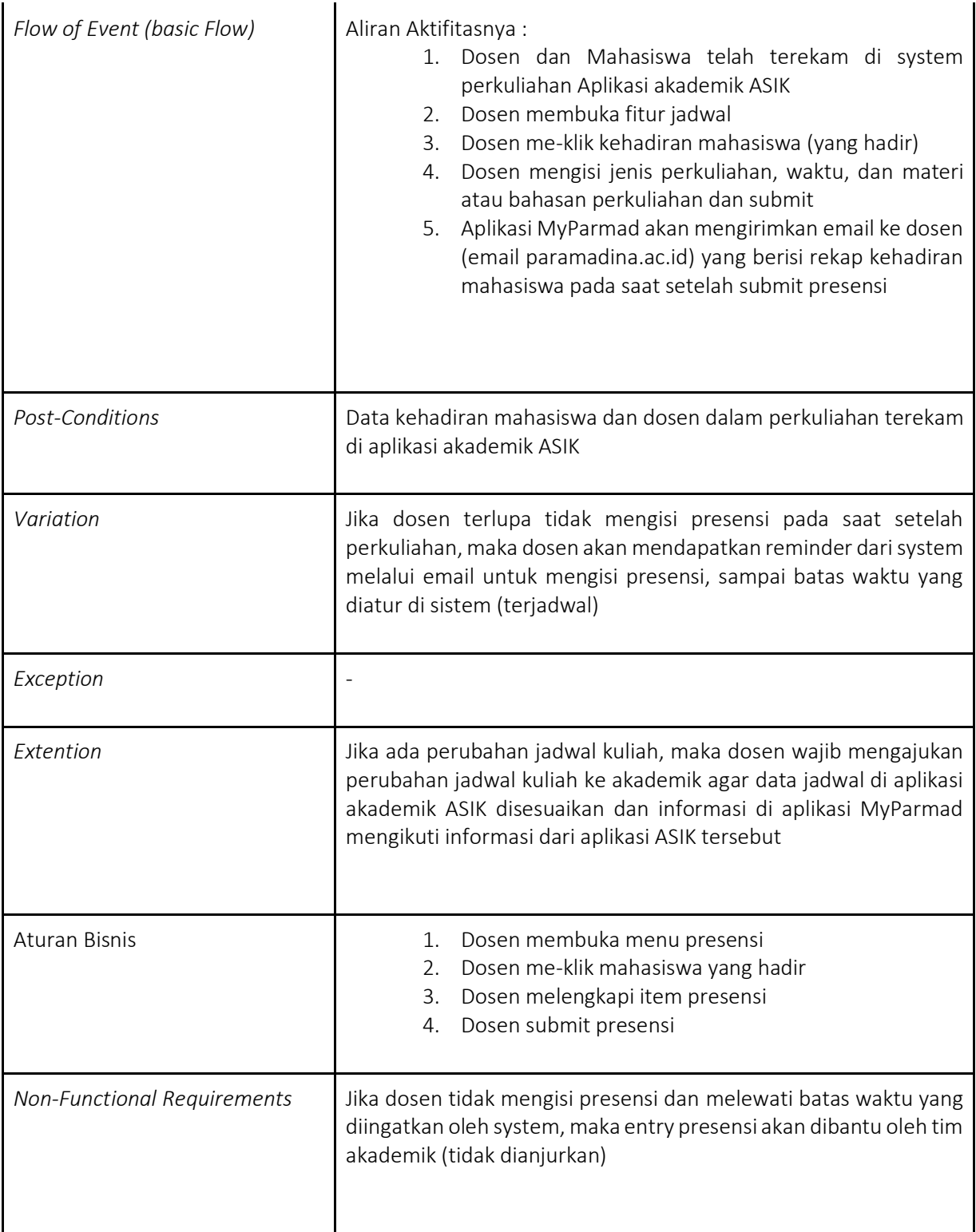

#### *Tabel 6. Use Case 04 Chatting*

<span id="page-29-0"></span>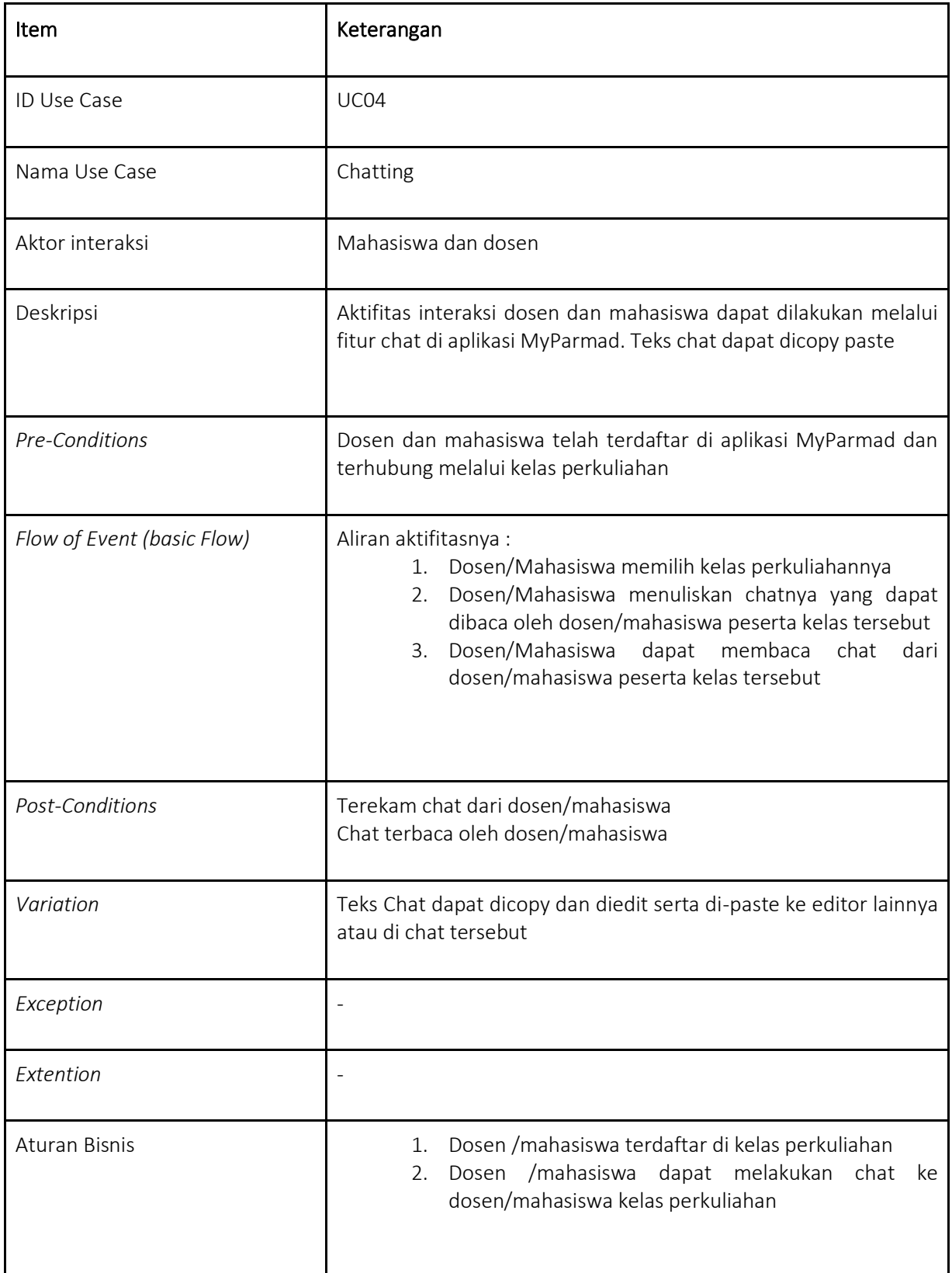

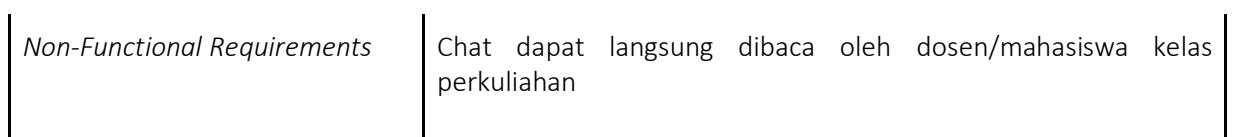

## *Tabel 7. Use Case 05 Info Library*

<span id="page-30-0"></span>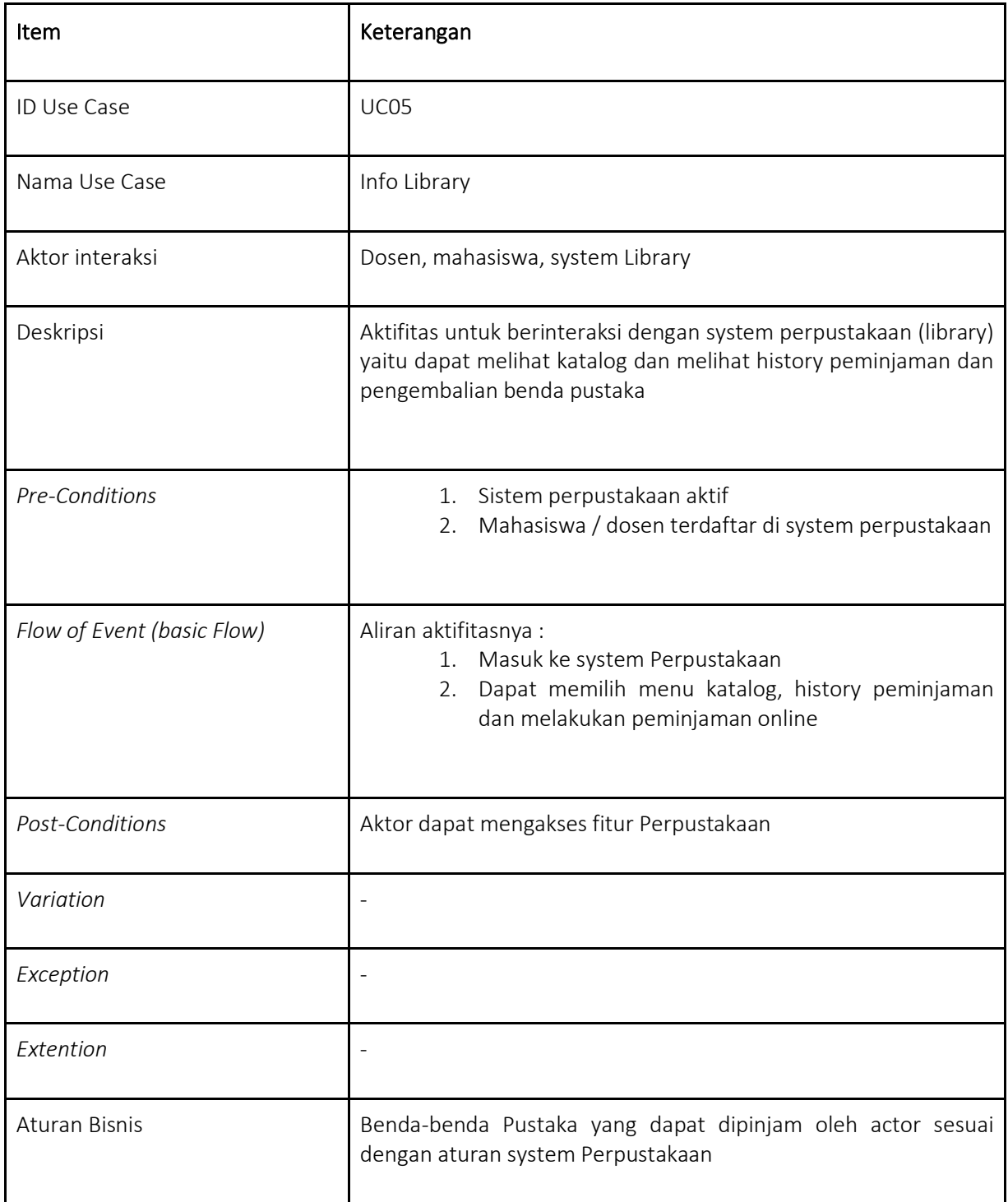

<span id="page-31-0"></span>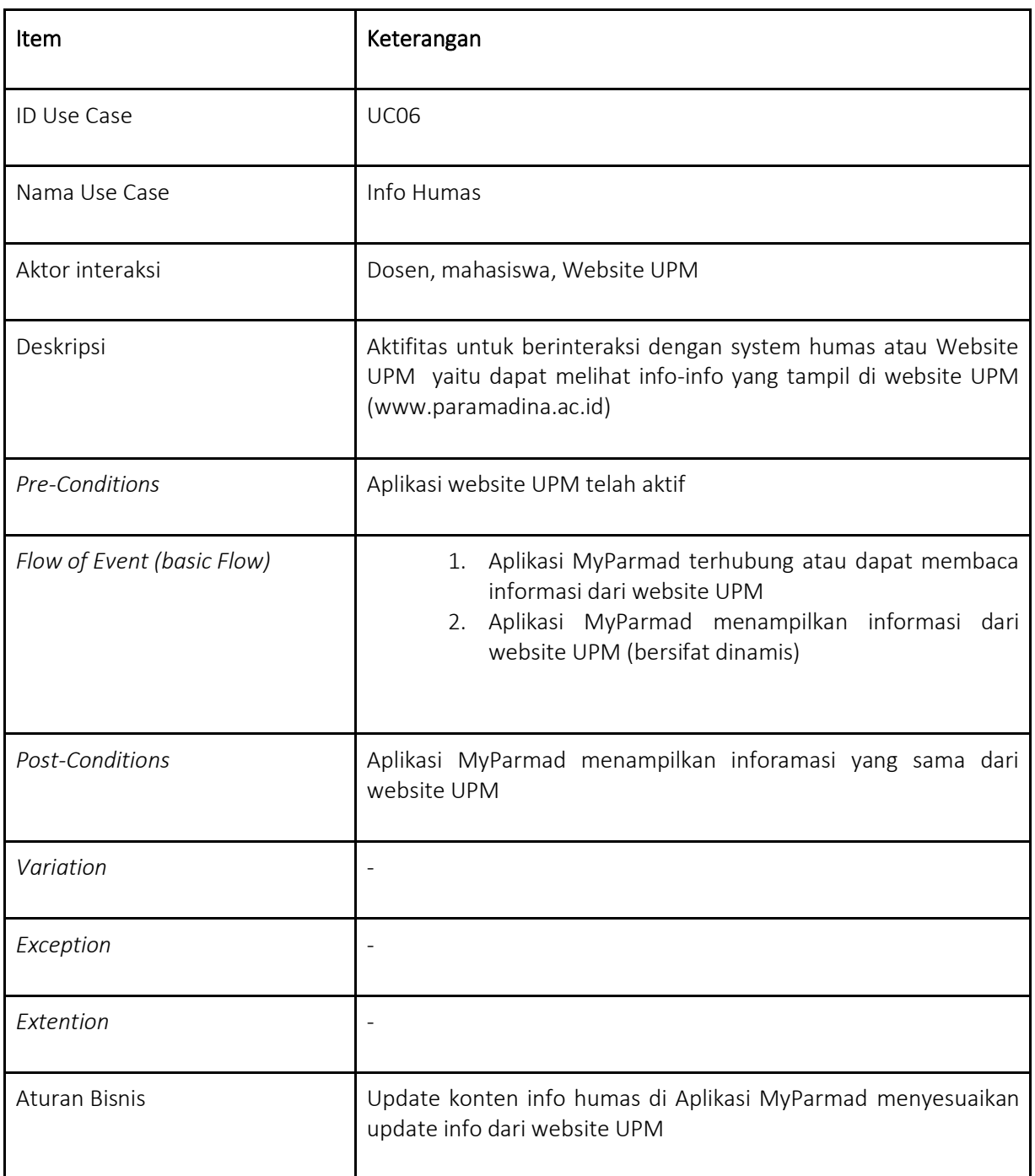

#### *Tabel 8. Use Case 06 Info Humas*

### *Tabel 9. Use Case 07 Info Keuangan*

<span id="page-32-0"></span>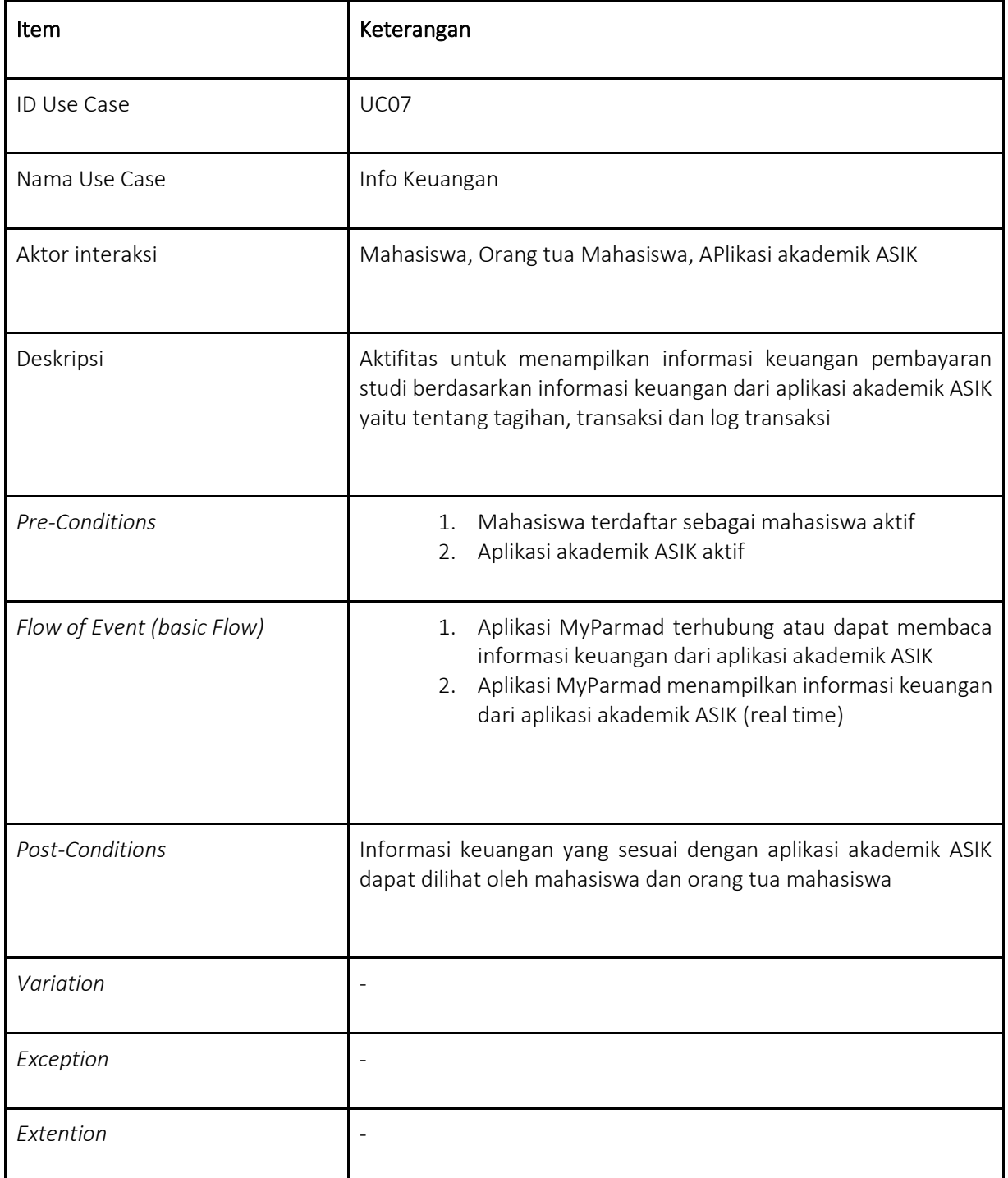

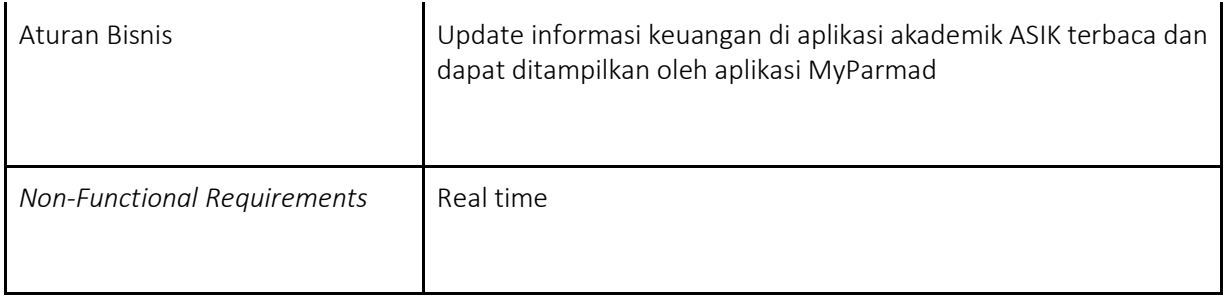

#### *Tabel 10. Use Case 08 Nilai*

<span id="page-33-0"></span>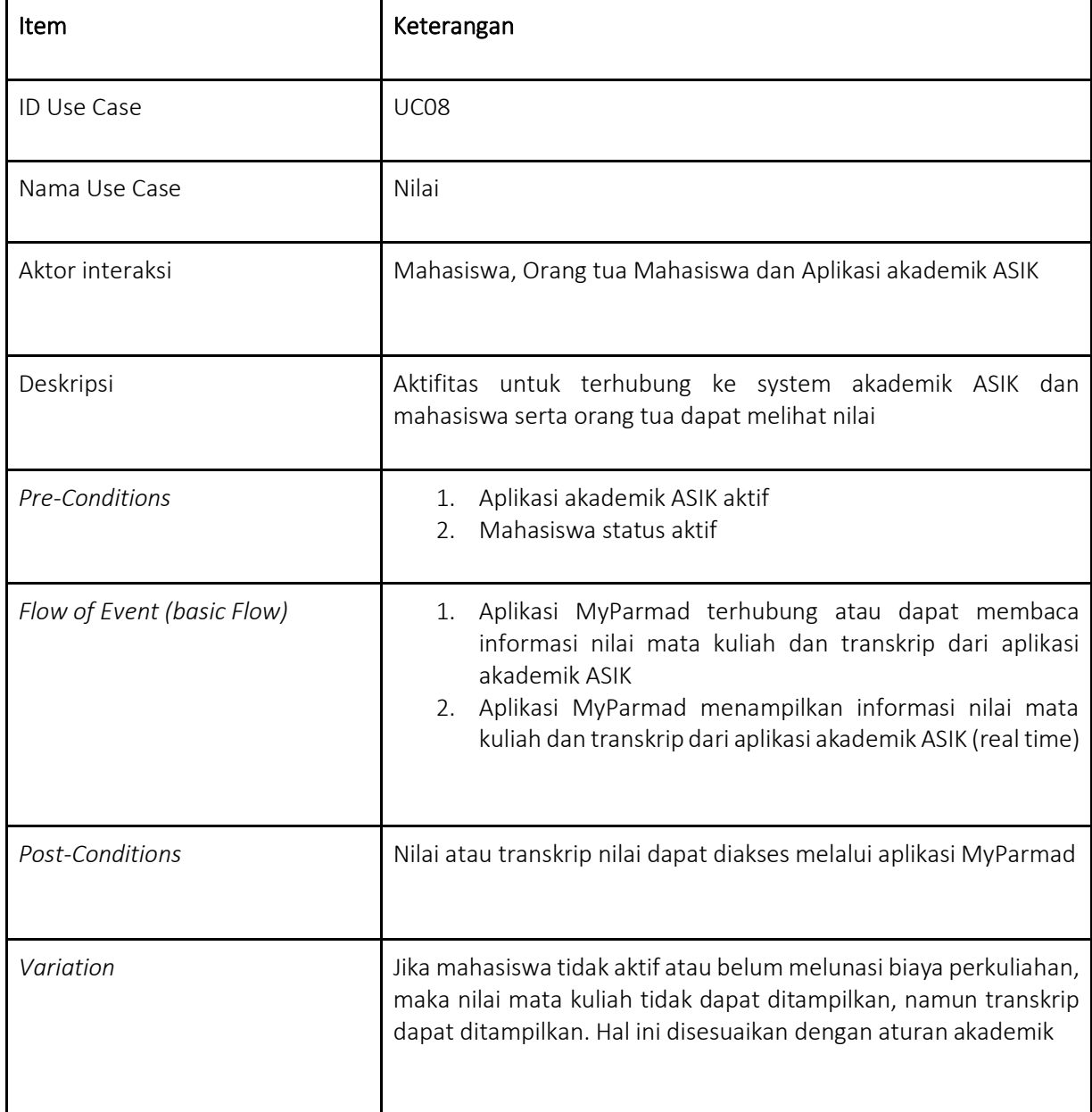

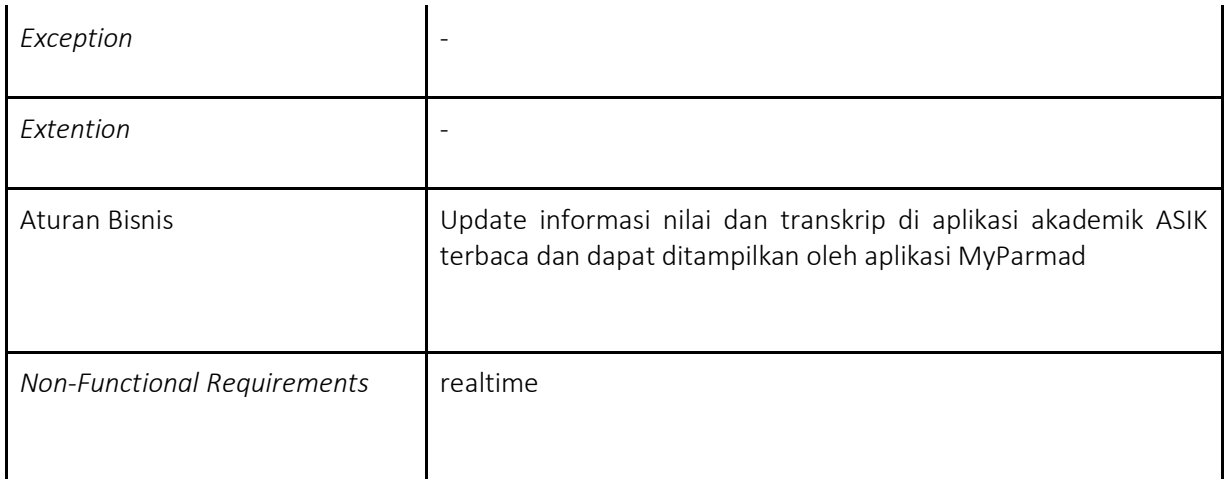

#### *Tabel 11. Use Case 09 Point Kegiatan Mahasiswa*

<span id="page-34-0"></span>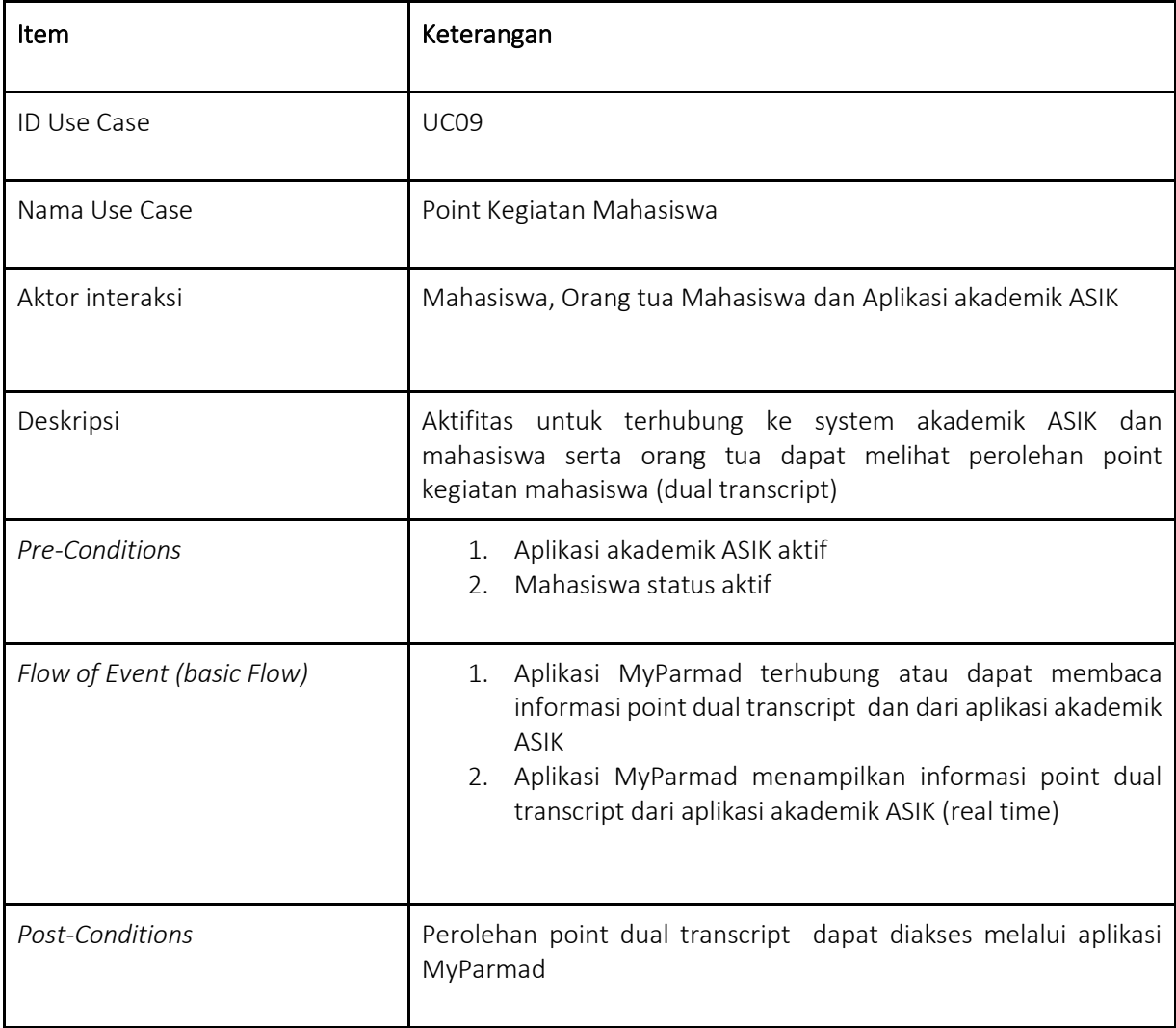

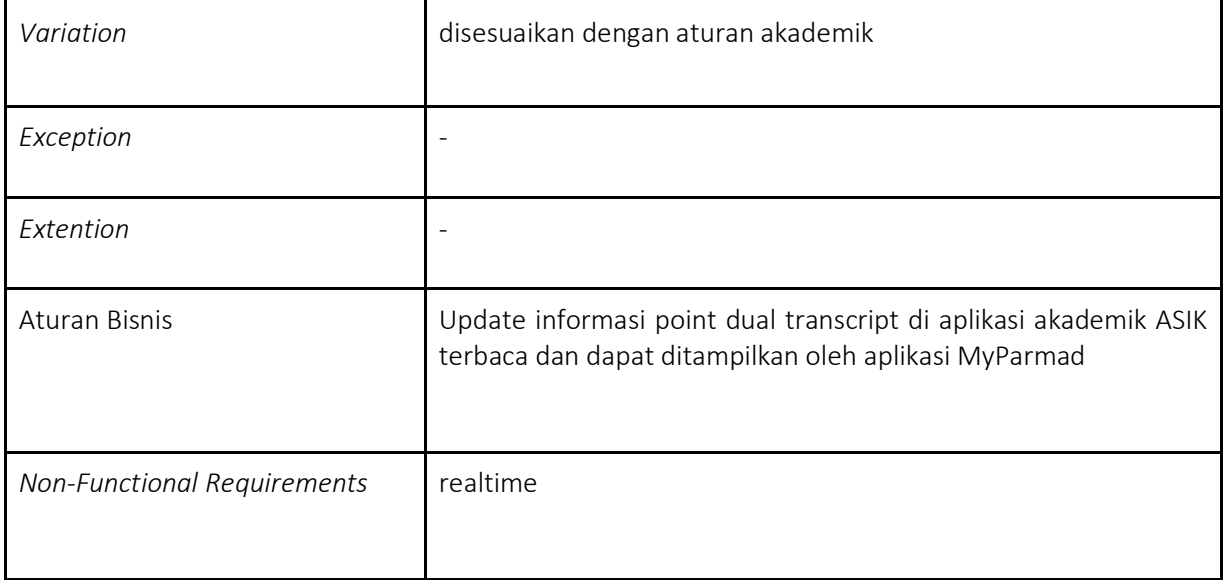

### *Tabel 12. Use Case 10 Info Elearning*

<span id="page-35-0"></span>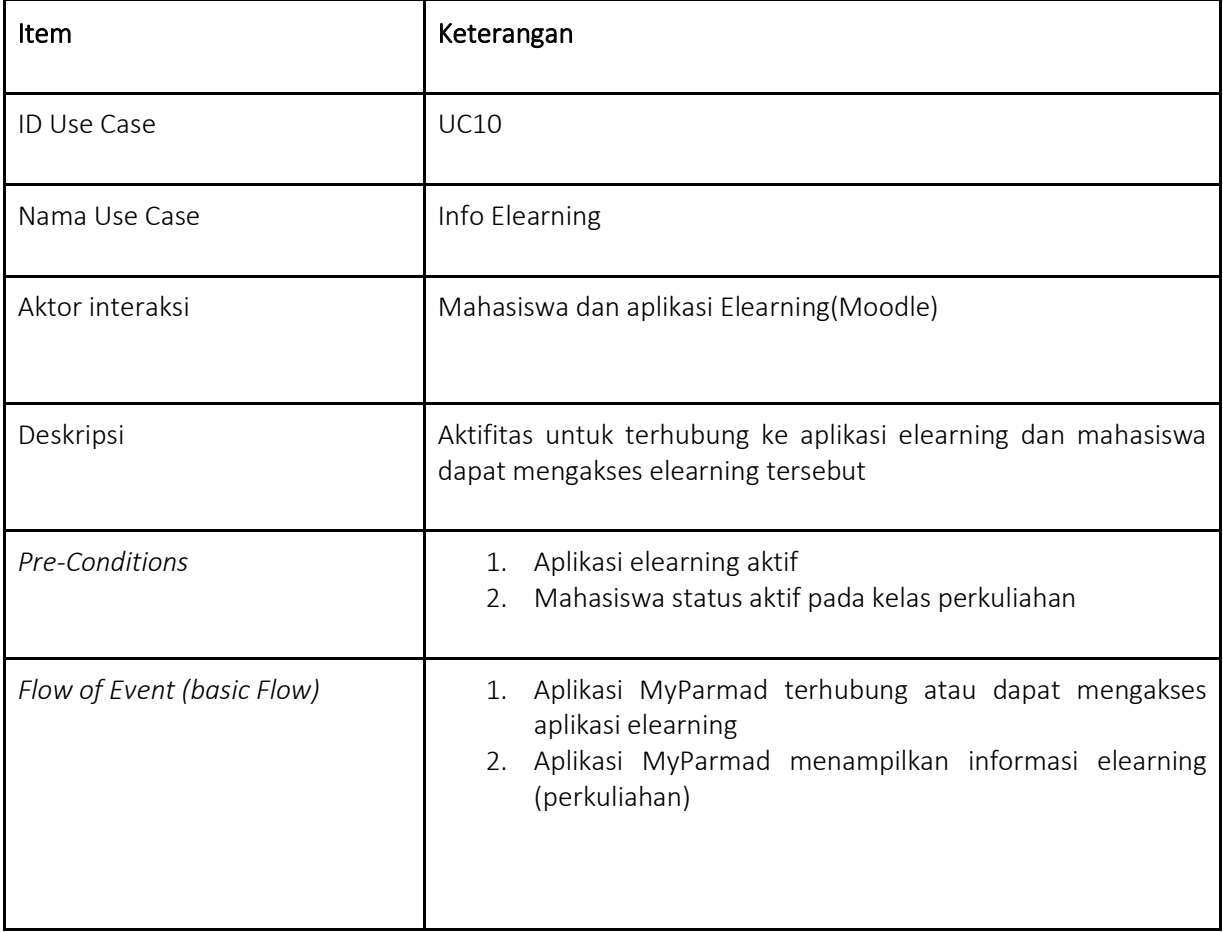

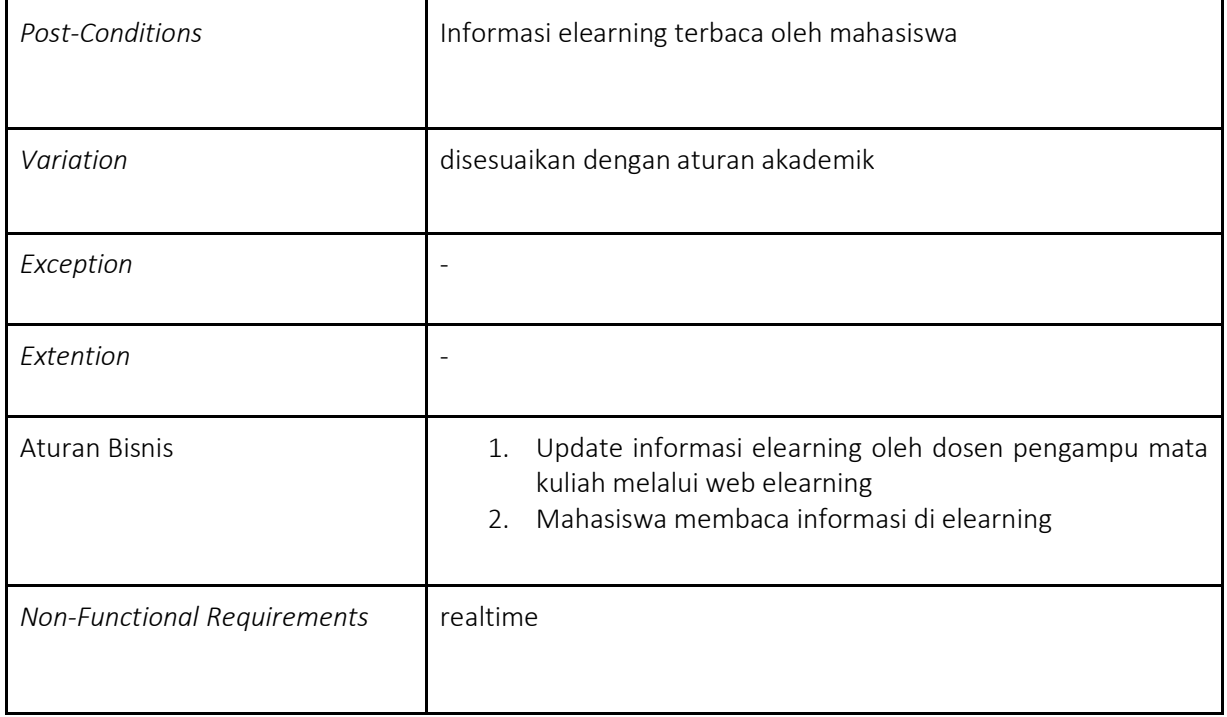

## <span id="page-36-0"></span>II.3. 3 Activity Diagram Untuk Aplikasi MyPARMAD

Activity Diagram merupakan diagram UML yang menggambarkan aspek dinamis dari aplikasi yang dikembangkan. Dalam diagram ini akan dapat dilihat model aliran dari satu aktivitas ke aktivitas lainnya. Dalam dokumentasi arsitektur MyParmad, diagram aktivitas digambarkan sebagai berikut:

<span id="page-36-1"></span>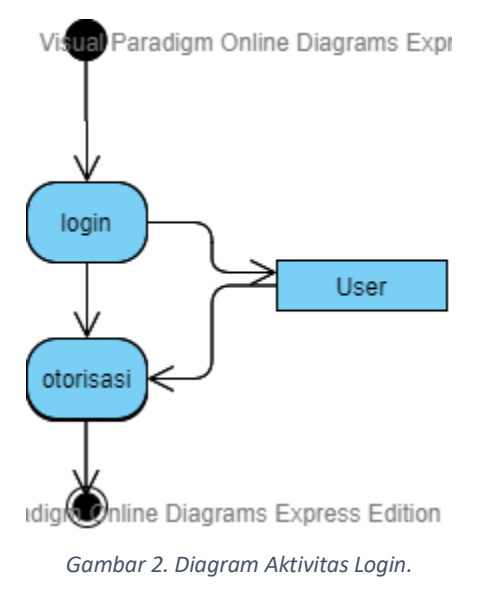

Aktivitas login dimulai dengan user membuka aplikasi MyParmad, kemudikan masuk ke menu login, memberikan userId dan password. User Id dan password disesuaikan dengan user login untuk aplikasi akademik (ASIK).

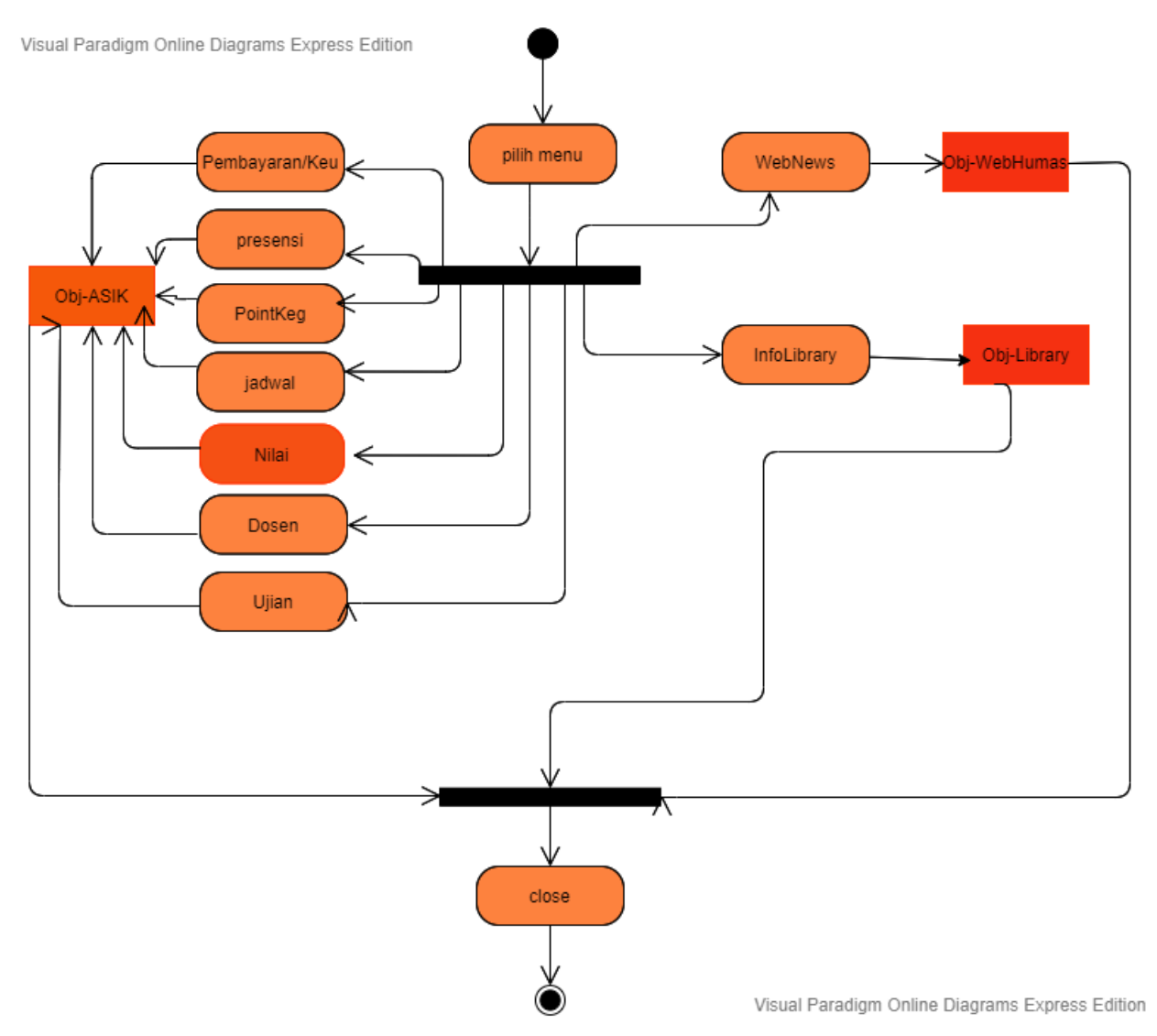

*Gambar 3. Diagram Aktivitas View*

<span id="page-37-0"></span>Pada Gambar 3 tersebut diagram aktifitas digabungkan untuk semua aktifitas view dari sistem akademik (ASIK), sistem perpustakaan (Library), sistem informasi humas (WebHumas) dan sistem elearning (E-learning). Aplikasi lain atau sistem-sistem tersebut akan menjadi aplikasi sumber. Dengan adanya Application Programming Interface (API) yang berfungsi untuk aplikasi yang mekomunikasikan antara aplikasi sumber ke aplikasi MyParmad. Sehingga MyParmad yang menampilkan konten dari aplikasi sumber berdasarkan menu yang dipilih oleh pengguna.

## <span id="page-38-0"></span>II.3. 4 Sequence Diagram Untuk Aplikasi MyPARMAD

*Sequence Diagram* atau diagram urutan interaksi yang merinci bagaimana aksi yang dilakukan oleh sistem. Diagram ini fokus pada urutan interaksi secara visual. Berikut *sequence diagram* untuk aplikasi MyParmad:

![](_page_38_Figure_2.jpeg)

*Gambar 4. Sequence Diagram untuk aktivitas login sistem.*

<span id="page-38-1"></span>Pada Gambar 4 tersebut digambarkan bahwa aktivitas login dimulai dengan pengguna memberikan user id dan password, dan dilakukan pengecekan otorisasi pengguna berdasarkan isi basis data pengguna di aplikasi akademik ASIK.

![](_page_38_Figure_5.jpeg)

<span id="page-38-2"></span>*Gambar 5. Sequence Diagram untuk aktivitas view dari aplikasi ASIK.*

Gambar 5 tersebut merepresentasikan aliran aktivitas yang dilakukan oleh sistem untuk fungsi utama yaitu view beberapa fitur dari aplikasi akademik ASIK yang ditampilkan di MyParmad. Dalam pengembangan awal ini, aplikasi MyParmad fokus pada view fitur dari aplikasi ASIK, dan selanjutnya akan dikembangkan untuk aktifitas proses basis data yang mengakses langsung ke basis data ASIK.

![](_page_39_Figure_1.jpeg)

*Gambar 6. Sequence Diagram untuk aktifitas view dari aplikasi lainnya*

<span id="page-39-1"></span>Gambar 6 tersebut merepresentasikan aliran aktivitas yang dilakukan oleh sistem untuk fungsi utama yaitu view beberapa fitur dari aplikasi aplikasi elearning, perpustakaan dan humas (web) serta aktivitas komunikasi (chatting) yang ditampilkan di MyParmad.

## <span id="page-39-0"></span>II.3. 5 Class Diagram Untuk Aplikasi MyPARMAD

Berdasarkan rancangan use case, aktifitas, dan urutan aktifitas tersebut dapat disusun diagram class untuk aplikasi MyParmad. Class yang dapat diidentifikasi untuk aplikasi MyParmad ini adalah MyParmad, API, ASIK-System, WebNews-System, Library-system dan Elearning-system. Setiap class telah dilengkapi dengan atribut dan method-nya. Keterkaitan antar class tersebut dapat dilihat pada gambar berikut ini:

![](_page_40_Figure_0.jpeg)

*Gambar 7. Class Diagram untuk aplikasi MyParmad*

<span id="page-40-0"></span>Gambar 7 di atas menunjukkan Class Diagram untuk aplikasi MyParmad. Class yang menjadi jembatan penghubung seluruh class lainnya adalah class API. Terhubung dengan class WebNews\_System, Library\_System, E\_Learning\_System, ASIK\_System, dan MyParmad.

## BAB III. TAHAPAN IMPLEMENTASI APLIKASI MYPARMAD

### <span id="page-41-1"></span><span id="page-41-0"></span>III.1 Tahapan Implementasi

Berdasarkan arsitektur aplikasi MyParmad yang direpresentasikan dengan UML tersebut di atas, tahapan implementasi akan dibagi dalam beberapa tahap. Berikut ini lingkup implementasi yang akan dilakukan untuk pengembangan Aplikasi Mobile, yang dikelompokkan dalam tahapantahapan:

#### *Tabel 13. Fase Pengembangan Aplikasi*

<span id="page-41-2"></span>![](_page_41_Picture_89.jpeg)

![](_page_42_Picture_88.jpeg)

Adapun hak akses untuk setiap entitas pengguna (Mahasiswa, Dosen, dan Orangtua) adalah Read (R). Sebatas membaca data yang telah direkam oleh basis data ASIK. Fitur Update (U) hanya dapat dilakukan untuk foto profil dari ketiga pengguna. Untuk selengkapnya tabel hak akses dapat dilihat dalam tabel berikut ini:

<span id="page-43-0"></span>![](_page_43_Picture_147.jpeg)

![](_page_43_Picture_148.jpeg)

\*) Keterangan :

R : Read

U : Update

Untuk implementasi API pada pengembangan tahap 1, aplikasi mobile dibangun untuk gawai bersistem operasi Android dan iOS. Sifat aplikasi mobile hanya menampilkan informasi yang

telah diolah oleh beberapa sistem informasi yang telah dimiliki oleh Universitas Paramadina. Dengan menggunakan sebuah Application Programming Interface (API) untuk menyambungkan data dari beberapa sumber yang berbeda. Berikut ini gambaran umum proses yang terjadi di belakang mobile apps MyParmad.

![](_page_44_Figure_1.jpeg)

*Gambar 8. Gambaran Arsitektur Aplikasi MyParmad*

<span id="page-44-0"></span>Aplikasi MyParmad pada tahap 1 hanya menarik sejumlah data dari masing-masing aplikasi yang telah dimiliki oleh Paramadina. Sumber data tersebut adalah catalogue.paramadina, untuk seluruh informasi mengenai katalog buku dan materi pustaka lain yang dapat dipinjam oleh mahasiswa dan dosen. website paramadina, asik.paramadina, dan wiki.paramadina. Data yang diambil dihimpun melalui sebuah Application Programming Interface (API) yang bertugas untuk menyediakan data bagi aplikasi MyParmad.

API adalah singakatan dari Application Programming Interface. Adalah sebuah program yang dibuat untuk menjembatani atau menghubungkan sebuah aplikasi dengan aplikasi lainnya. API MyParmad berfungsi menghubungkan aplikasi-aplikasi yang ada di Paramadina untuk dapat digunakan pada MyParmad. Aplikasi-aplikasi tersebut adalah :

- http://asik.paramadina.ac.id,
- http://paramadina.ac.id,
- [http://catalogue.paramadina.ac.id](http://catalogue.paramadina.ac.id/)
- http://wiki.paramadina.ac.id

Saat ini, API yang dibangun memungkinkan MyParmad untuk dapat mengkases data dan menampilkannya.

### <span id="page-45-0"></span>III.2 Fungsi dan Parameter

API MyParmad dibangun berdasarkan fungsi-fungsi yang berbeda dengan penggunaan parameter yang spesifik. Setiap fungsi mewakili satu program yang melakukan akses ke database dan mengirimkan kembali ke aplikasi MyParmad. Berikut adalah daftar fungsi dan parameter yang telah disediakan di aplikasi MyParmad.

### <span id="page-45-1"></span>III.2.1 POST get\_jadwal

Fungsi ini adalah fungsi yang digunakan MyParmad untuk melakukan panggilan data jadwal pada user mahasiswa dana ortu di menu "Jadwal". Berikut adalah konfigurasi, parameter serta contoh penggunaannya:

```
url : http://apps.paramadina.ac.id/myparmad/home/get_jadwal
BODY formdata
nim
117107015
password
251298
Example Request
<?php
$curl = curl\_init();
curl_setopt_array($curl, array(
   CURLOPT_URL => "apps.paramadina.ac.id/myparmad/home/get_jadwal",
  CURLOPT_RETURNTRANSFER => true,
  CURLOPT ENCODING => "",
  CURLOPT_MAXREDIRS => 10,
  CURLOPT TIMEOUT => \theta,
   CURLOPT_FOLLOWLOCATION => false,
   CURLOPT_HTTP_VERSION => CURL_HTTP_VERSION_1_1,
   CURLOPT_CUSTOMREQUEST => "POST",
  CURLOPT POSTFIELDS => array('nim' => '117107015'),));
$response = curl_exec($curl);
```

```
$err = curl_error($curl);
curl_close($curl);
if ($err) {
  echo "cURL Error #:" . $err;
} else {
  echo $response;
} ?>
```
### <span id="page-46-0"></span>III.2.2 POST get\_presensi

Fungsi get presensi digunakan oleh modul "Absensi" untuk mendapatkan status presensi mahasiswa yang ada di aplikasi ASIK. Mahasiswa akan dapat melihat status presensi mereka secara realtime. Berikut adalah konfigurasi, parameter serta contoh penggunaannya:

apps.paramadina.ac.id/myparmad/home/get\_presensi BODY formdata

```
nim
117107015
password
251298
Example Request
<?php
$curl = curl\_init();
curl setopt array($curl, array(
   CURLOPT_URL => "apps.paramadina.ac.id/myparmad/home/get_presensi",
  CURLOPT RETURNTRANSFER => true,
  CURLOPT ENCODING => "",
   CURLOPT_MAXREDIRS => 10,
  CURLOPT TIMEOUT => 0,
   CURLOPT_FOLLOWLOCATION => false,
  CURLOPT HTTP VERSION => CURL HTTP VERSION 1 1,
   CURLOPT_CUSTOMREQUEST => "POST",
   CURLOPT_POSTFIELDS => array('nim' => '117107015'),
));
$response = curl exec(<math>5curl</math>);$err = curl_error($curl);
curl_close($curl);
if ($err) {
   echo "cURL Error #:" . $err;
} else {
   echo $response;
```
## <span id="page-47-0"></span>III.2.3 POST get\_keuangan

Fungsi ini melakukan pengambilan data dari ASIK terkait data keuangan dan histori transaksi mahasiswa. MyParmad menggunakan fungsi ini pada modul "Pembayaran". Berikut adalah konfigurasi, parameter serta contoh penggunaannya:

apps.paramadina.ac.id/myparmad/home/get\_pembayaran BODY formdata

```
nim
117107015
password
251298
Example Request
get_keuangan
<?php
$curl = curl\_init();
curl_setopt_array($curl, array(
   CURLOPT_URL => "apps.paramadina.ac.id/myparmad/home/get_pembayaran",
  CURLOPT_RETURNTRANSFER => true,
  CURLOPT ENCODING => "",
  CURLOPT MAXREDIRS => 10,
  CURLOPT TIMEOUT => 0,
   CURLOPT_FOLLOWLOCATION => false,
   CURLOPT_HTTP_VERSION => CURL_HTTP_VERSION_1_1,
   CURLOPT_CUSTOMREQUEST => "POST",
  CURLOPT POSTFIELDS => array('nim' => '117107015'),));
$response = curl_exec($curl);
$err = curl_error($curl);
curl close($curl);
if ($err) {
   echo "cURL Error #:" . $err;
} else {
  echo $response;
} ?>
```
} ?>

### <span id="page-48-0"></span>III. 2. 4 POST get\_semester

Fungsi ini adalah fungsi backend yang digunakan untuk mendapatkan semester yang dipilih pada aplikasi ASIK saat ini. Berikut adalah konfigurasi, parameter serta contoh penggunaannya:

```
apps.paramadina.ac.id/myparmad/home/get_semester
BODY formdata
```

```
kode_prodi
26
semester
20171
Example Request
get_semester
<?php
$curl = curl init();curl_setopt_array($curl, array(
   CURLOPT_URL => "apps.paramadina.ac.id/myparmad/home/get_semester",
   CURLOPT_RETURNTRANSFER => true,
   CURLOPT_ENCODING => "",
  CURLOPT MAXREDIRS => 10,
   CURLOPT_TIMEOUT => 0,
   CURLOPT_FOLLOWLOCATION => false,
   CURLOPT_HTTP_VERSION => CURL_HTTP_VERSION_1_1,
   CURLOPT_CUSTOMREQUEST => "POST",
   CURLOPT_POSTFIELDS => array('kode_prodi' => '26'),
));
$response = curl exec(<math>$curl</math>);$err = curl_error($curl);
curl_close($curl);
if ($err) {
  echo "cURL Error #:" . $err;
} else {
  echo $response;
} ?>
```
<span id="page-48-1"></span>III. 2. 5 POST get\_ujian

MyParmad menggunakan fungsi get\_ujian untuk menampilkan jadwal ujian mahasiswa pada modul "Ujian". Memungkinkan mahasiswa untuk emndapatkan informasi jadwal dan ruangan ujian. Berikut adalah konfigurasi, parameter serta contoh penggunaannya:

BODY formdata kode\_prodi 26 sem\_id 20181 Example Request get\_ujian <?php  $$curl = curl\_init()$ ; curl setopt array(\$curl, array( CURLOPT\_URL => "apps.paramadina.ac.id/myparmad/home/get\_ujian", CURLOPT RETURNTRANSFER => true, CURLOPT\_ENCODING => "", CURLOPT\_MAXREDIRS => 10, CURLOPT TIMEOUT =>  $0$ , CURLOPT\_FOLLOWLOCATION => false, CURLOPT HTTP VERSION => CURL HTTP VERSION 1 1, CURLOPT\_CUSTOMREQUEST => "POST", CURLOPT\_POSTFIELDS => array('kode\_prodi' => '26','sem\_id' => '20181'), ));  $$response = curl exec(\$curl);$ \$err = curl\_error(\$curl); curl\_close(\$curl); if (\$err) { echo "cURL Error #:" . \$err; } else { echo \$response; } ?>

apps.paramadina.ac.id/myparmad/home/get\_ujian

<span id="page-49-0"></span>III. 2.6 POST get dosen

Fungsi ini digunakan untuk menampilkan list dosen di myparmad. Berikut adalah konfigurasi, parameter serta contoh penggunaannya:

apps.paramadina.ac.id/myparmad/home/get\_dosen HEADERS

Content-Type application/x-www-form-urlencoded BODY formdata

kode\_prodi 26 Example Request get\_dosen <?php  $$curl = curl\_init()$ ; curl\_setopt\_array(\$curl, array( CURLOPT\_URL => "apps.paramadina.ac.id/myparmad/home/get\_dosen", CURLOPT\_RETURNTRANSFER => true, CURLOPT\_ENCODING => "", CURLOPT\_MAXREDIRS => 10, CURLOPT TIMEOUT =>  $0,$  CURLOPT\_FOLLOWLOCATION => false, CURLOPT\_HTTP\_VERSION => CURL\_HTTP\_VERSION\_1\_1, CURLOPT\_CUSTOMREQUEST => "POST", CURLOPT\_POSTFIELDS => array('kode\_prodi' => '26'), CURLOPT\_HTTPHEADER => array( "Content-Type: application/x-www-form-urlencoded" ), ));  $$response = curl exec(\$curl);$ \$err = curl\_error(\$curl); curl\_close(\$curl); if  $(\text{5}$ err) { echo "cURL Error #:" . \$err; } else { echo \$response; } ?>

<span id="page-50-0"></span>III. 2. 7 POST submit\_login

Fungsi login adalah fungsi yang digunakan untuk melakukan verifikasi user yang terkoneksi ke aplikasi ASIK. Sehingga mahasiswa, dosen dan orang tua dianggap sebagai user yang berhak untuk data yang ditampilkan. Berikut adalah konfigurasi, parameter serta contoh penggunaannya:

BODY formdata username rhe password 20190806 Example Request submit\_login <?php  $$curl = curl init()$ ; curl\_setopt\_array(\$curl, array( CURLOPT\_URL => "apps.paramadina.ac.id/myparmad/home/submit\_login", CURLOPT RETURNTRANSFER => true, CURLOPT ENCODING => "", CURLOPT MAXREDIRS => 10, CURLOPT\_TIMEOUT => 0, CURLOPT\_FOLLOWLOCATION => false, CURLOPT HTTP VERSION => CURL HTTP VERSION 1 1, CURLOPT\_CUSTOMREQUEST => "POST", CURLOPT\_POSTFIELDS => array('username' => 'rhe','password' => '20190806'), ));  $$response = curl exec({$curl});$ \$err = curl\_error(\$curl); curl\_close(\$curl); if (\$err) { echo "cURL Error #:" . \$err; } else { echo \$response; } ?>

## <span id="page-51-0"></span>III. 2. 8 POST get jadwal dosen

apps.paramadina.ac.id/myparmad/home/submit\_login

Fungsi ini adalah fungsi yang digunakan oleh user dosen untuk menampilkan jadwal perkuliahan dosen. Sehingga dosen dapat mengetahui jumlah sks, pertemuan yang telah dilalui dan jumlah mahasiswa pada kelas tersebut. Berikut adalah konfigurasi, parameter serta contoh penggunaannya:

apps.paramadina.ac.id/myparmad/home/get\_jadwal\_dosen BODY formdata

nip

RHE semester 20191 Example Request get\_jadwal\_dosen <?php  $$curl = curl\_init()$ ; curl setopt array(\$curl, array( CURLOPT\_URL => "apps.paramadina.ac.id/myparmad/home/get\_jadwal\_dosen", CURLOPT\_RETURNTRANSFER => true, CURLOPT\_ENCODING => "", CURLOPT\_MAXREDIRS => 10, CURLOPT TIMEOUT =>  $0$ , CURLOPT\_FOLLOWLOCATION => false, CURLOPT\_HTTP\_VERSION => CURL\_HTTP\_VERSION\_1\_1, CURLOPT\_CUSTOMREQUEST => "POST", CURLOPT\_POSTFIELDS => array('nip' => 'RHE','semester' => '20191'), ));  $$response = curl exec(\$curl);$ \$err = curl\_error(\$curl); curl\_close(\$curl); if (\$err) { echo "cURL Error #:" . \$err; } else { echo \$response; } ?>

### <span id="page-52-0"></span>III. 2. 9 POST get peserta kelas

Fungsi ini menampilkan daftar mahasiswa pada kelas yang telah dipilih. Berikut adalah konfigurasi, parameter serta contoh penggunaannya:

apps.paramadina.ac.id/myparmad/home/get\_peserta\_kelas

Example Request

```
get_peserta_kelas
<?php
$curl = curl init();
curl_setopt_array($curl, array(
   CURLOPT_URL => "apps.paramadina.ac.id/myparmad/home/get_peserta_kelas",
   CURLOPT_RETURNTRANSFER => true,
  CURLOPT ENCODING => "",
  CURLOPT MAXREDIRS => 10,
  CURLOPT TIMEOUT => 0,
   CURLOPT_FOLLOWLOCATION => false,
   CURLOPT_HTTP_VERSION => CURL_HTTP_VERSION_1_1,
   CURLOPT_CUSTOMREQUEST => "POST",
));
$response = curl exec(<math>$curl</math>);$err = curl_error($curl);
curl_close($curl);
if ($err) \{ echo "cURL Error #:" . $err;
} else {
  echo $response;
} ?>
```
### <span id="page-53-0"></span>III. 2. 10 POST getTranskipPoint

Trnaskrip point setiap mahasiswa akan ditampilkan berdasarkan return dari fungsi ini. Berikut adalah konfigurasi, parameter serta contoh penggunaannya:

```
apps.paramadina.ac.id/myparmad/home/getTranskipPoint
BODY formdata
```
nim 117107015

Example Request getTranskipPoint <?php

 $$curl = curl\_init()$ ;

```
curl_setopt_array($curl, array(
   CURLOPT_URL => "apps.paramadina.ac.id/myparmad/home/getTranskipPoint",
   CURLOPT_RETURNTRANSFER => true,
  CURLOPT ENCODING => "",
   CURLOPT_MAXREDIRS => 10,
   CURLOPT_TIMEOUT => 0,
  CURLOPT FOLLOWLOCATION => false,
   CURLOPT_HTTP_VERSION => CURL_HTTP_VERSION_1_1,
   CURLOPT_CUSTOMREQUEST => "POST",
  CURLOPT POSTFIELDS => array('nim' => '117107015'),
));
$response = curl_exec($curl);
$err = curl_error($curl);
curl_close($curl);
if ($err) {
  echo "cURL Error #:" . $err;
} else {
  echo $response;
} ?>
```
### <span id="page-54-0"></span>III. 2. 11 GET getInformasiAKD

apps.paramadina.ac.id/myparmad/home/getInformasiAKD

Informasi pada portal ASIK dapat diakses melalui fungsi ini. Berikut adalah konfigurasi, parameter serta contoh penggunaannya:

```
Example Request
<?php
$curl = curl\_init();
curl_setopt_array($curl, array(
   CURLOPT_URL => "apps.paramadina.ac.id/myparmad/home/getInformasiAKD",
  CURLOPT_RETURNTRANSFER => true,
  CURLOPT ENCODING => "",
   CURLOPT_MAXREDIRS => 10,
   CURLOPT_TIMEOUT => 0,
   CURLOPT_FOLLOWLOCATION => false,
  CURLOPT HTTP VERSION => CURL HTTP VERSION 1 1,
   CURLOPT_CUSTOMREQUEST => "GET",
));
$response = curl_exec($curl);
```

```
$err = curl_error($curl);
curl_close($curl);
if ($err) {
  echo "cURL Error #:" . $err;
} else {
  echo $response;
} ?>
```
### <span id="page-55-0"></span>III. 2. 12 POST getSemesterAktif

Fungsi ini adalah fungsi backend yang digunakan untuk mendapatkan semester aktif pada aplikasi ASIK saat ini. Berikut adalah konfigurasi, parameter serta contoh penggunaannya:

```
apps.paramadina.ac.id/myparmad/home/getSemesterAktif
BODY formdata
```
nim 117107015

Example Request

#### <?php

```
$curl = curl\_init();
curl_setopt_array($curl, array(
   CURLOPT_URL => "apps.paramadina.ac.id/myparmad/home/getSemesterAktif",
  CURLOPT_RETURNTRANSFER => true,
  CURLOPT ENCODING => "",
   CURLOPT_MAXREDIRS => 10,
   CURLOPT_TIMEOUT => 0,
   CURLOPT_FOLLOWLOCATION => false,
   CURLOPT_HTTP_VERSION => CURL_HTTP_VERSION_1_1,
   CURLOPT_CUSTOMREQUEST => "POST",
   CURLOPT_POSTFIELDS => array('nim' => '117107015'),
));
$response = curl_exec($curl);
$err = curl_error({$curl};curl close($curl);
if ($err) {
  echo "cURL Error #:" . $err;
} else {
```
![](_page_56_Picture_116.jpeg)

## <span id="page-56-0"></span>III. 2. 13 POST getAcademicReport

Fungsi ini adalah fungsi yang digunakan untuk menampilkan kartu hasil studi mahasiswa dari aplikasi ASIK. Fungsi ini adalah fungsi backend yang digunakan untuk mendapatkan semester yang dipilih pada aplikasi ASIK saat ini. Berikut adalah konfigurasi, parameter serta contoh penggunaannya:

```
apps.paramadina.ac.id/myparmad/home/getAcademicReport
BODY formdata
```
nim 117107015

```
Example Request
```
<?php

```
$curl = curl\_init();
curl_setopt_array($curl, array(
   CURLOPT_URL => "apps.paramadina.ac.id/myparmad/home/getAcademicReport",
  CURLOPT_RETURNTRANSFER => true,
  CURLOPT ENCODING => "",
  CURLOPT MAXREDIRS => 10,
   CURLOPT_TIMEOUT => 0,
   CURLOPT_FOLLOWLOCATION => false,
  CURLOPT HTTP VERSION => CURL HTTP VERSION 1 1,
   CURLOPT_CUSTOMREQUEST => "POST",
   CURLOPT_POSTFIELDS => array('nim' => '117107015'),
));
$response = curl_exec($curl);
$err = curl_error($curl);
curl_close($curl);
if ($err) {
  echo "cURL Error #:" . $err;
} else {
   echo $response;
} ?>
```
### <span id="page-57-0"></span>III. 2. 14 POST getBook

getBook merupakan fungsi dari aplikasi catalogue paramadina yang mengakses data koleksi perpustakaan. Fungsi ini adalah fungsi backend yang digunakan untuk mendapatkan semester yang dipilih pada aplikasi ASIK saat ini. Berikut adalah konfigurasi, parameter serta contoh penggunaannya:

```
apps.paramadina.ac.id/myparmad/home/getBook
BODY formdata
keyword
TMII
Example Request
<?php
$curl = curl\_init();
curl setopt array($curl, array(
  CURLOPT URL => "apps.paramadina.ac.id/myparmad/home/getBook",
   CURLOPT_RETURNTRANSFER => true,
   CURLOPT_ENCODING => "",
   CURLOPT_MAXREDIRS => 10,
  CURLOPT TIMEOUT => 0,
   CURLOPT_FOLLOWLOCATION => false,
   CURLOPT_HTTP_VERSION => CURL_HTTP_VERSION_1_1,
   CURLOPT_CUSTOMREQUEST => "POST",
));
$response = curl_exec($curl);
$err = curl error($curl);curl_close($curl);
if ($err) {
  echo "cURL Error #:" . $err;
} else {
   echo $response;
} ?>
```
### <span id="page-58-0"></span>III. 2. 15 POST getLoan

Fungsi getLoan digunakan untuk menampilkan pinjaman dan sejarah transaksi peminjaman mahasiswa dan dosen. Fungsi ini adalah fungsi backend yang digunakan untuk mendapatkan semester yang dipilih pada aplikasi ASIK saat ini. Berikut adalah konfigurasi, parameter serta contoh penggunaannya:

```
apps.paramadina.ac.id/myparmad/home/getLoan
BODY formdata
member_id
117207034
isCurrent
FALSE
Example Request
<?php
$curl = curl\_init();
curl_setopt_array($curl, array(
   CURLOPT_URL => "apps.paramadina.ac.id/myparmad/home/getLoan",
  CURLOPT_RETURNTRANSFER => true,
   CURLOPT_ENCODING => "",
  CURLOPT MAXREDIRS => 10,
   CURLOPT_TIMEOUT => 0,
   CURLOPT_FOLLOWLOCATION => false,
   CURLOPT_HTTP_VERSION => CURL_HTTP_VERSION_1_1,
   CURLOPT_CUSTOMREQUEST => "POST",
  CURLOPT POSTFIELDS => array('member id' => '117207034', 'isCurrent' => 'FALSE'),
));
$response = curl_exec($curl);
$err = curl_error($curl);
curl close($curl);
if ($err) {
   echo "cURL Error #:" . $err;
} else {
   echo $response;
} ?>
```
## <span id="page-59-0"></span>III. 2. 16 GET getWebNews

apps.paramadina.ac.id/myparmad/home/getWebNews

Fungsi ini adalah fungsi yang terhubung dengan web universitas paramadina, paramadina.ac.id. MyParmad melakukan randoming untuk info yang ada di web dan kemudian ditampilkan berdasarkan kebutuhan user per prodinya. Fungsi ini adalah fungsi backend yang digunakan untuk mendapatkan semester yang dipilih pada aplikasi ASIK saat ini. Berikut adalah konfigurasi, parameter serta contoh penggunaannya:

```
Example Request
<?php
$curl = curl\_init();
curl_setopt_array($curl, array(
   CURLOPT_URL => "apps.paramadina.ac.id/myparmad/home/getWebNews",
  CURLOPT RETURNTRANSFER => true,
   CURLOPT_ENCODING => "",
   CURLOPT_MAXREDIRS => 10,
  CURLOPT TIMEOUT => 0,
   CURLOPT_FOLLOWLOCATION => false,
  CURLOPT HTTP VERSION => CURL HTTP VERSION 1\ 1,
   CURLOPT_CUSTOMREQUEST => "GET",
));
$response = curl exec(\$curl);$err = curl error($curl);curl close($curl);
if ($err) \{ echo "cURL Error #:" . $err;
} else {
  echo $response;
} ?>
```
### <span id="page-59-1"></span>III. 2. 17 GET getWikiAkademik

Fungsi ini adalah fungsi yang saat ini digunakan untuk modul FAQ di MyParmad. Fungsi ini adalah fungsi backend yang digunakan untuk mendapatkan semester yang dipilih pada aplikasi ASIK saat ini. Berikut adalah konfigurasi, parameter serta contoh penggunaannya:

apps.paramadina.ac.id/myparmad/home/getWikiAkademik

```
Example Request
<?php
$curl = curl_init();
curl setopt array($curl, array(
   CURLOPT_URL => "apps.paramadina.ac.id/myparmad/home/getWikiAkademik",
  CURLOPT RETURNTRANSFER => true,
   CURLOPT_ENCODING => "",
  CURLOPT MAXREDIRS => 10,
  CURLOPT TIMEOUT \Rightarrow 0,
   CURLOPT_FOLLOWLOCATION => false,
  CURLOPT HTTP_VERSION => CURL_HTTP_VERSION 1 1,
   CURLOPT_CUSTOMREQUEST => "GET",
));
$response = curl exec(\$curl);$err = curl_error($curl);
curl close($curl);
if (\text{5}err) {
   echo "cURL Error #:" . $err;
} else {
  echo $response;
} ?>
```
### <span id="page-60-0"></span>III. 3 MyParmad Changelog

### **MyParmad - Android Only**

Dikembangkan dengan menggunakan bahasa pemograman Java Android dengan software development kit (SDK) Android Studio. Pada versi ini, MyParmad hanya dapat digunakan untuk perangkat Android. Pada versi ini fitur-fitur yang tersedia adalah fitur dasar dari MyParmad. Yaitu mengecek jadwal perkuliahan, kehadiran, nilai, pembayaran, transkrip akademik dan non akademik, dan perpustakaan. Sub version atau permbaharuan pada versi ini adalah :

- 1. My Parmad v.1.0
	- a. Initial Release
- 2. MyParmad 1.0.1
	- a. Bug fix
- 3. MyParmad 1.0.3
	- a. Faq Baru
	- b. Ganti gambar profil pada halaman profil
- c. List peserta kelas di Jadwal disertai foto
- d. Penambahan kode kelas pada Jadwal Kelas
- 4. MyParmad 1.1.0
	- a. Faq Baru
	- b. Ganti gambar profil pada halaman profil
	- c. List peserta kelas di Jadwal disertai foto
	- d. Penambahan kode kelas pada Jadwal Kelas
- 5. MyParmad 1.2.0
	- a. Melihat detil nilai pada menu KHS, clik mata kuliah untuk menampilkan detil nilai
	- b. Fitur untuk melihat detil buku pada menu Catalogue

Catatan perubahan versi pada MyParmad ini adalah ;

## **MyParmad Android & IOS**

MyParmad pada versi ini telah tersedia untuk perangkat Android dan IOS. Versi ini dikembangkan dengan salah satu pemograman yang mendukung hybrid untuk perangkat mobile, yaitu flutter. Sehingga MyParmad dapat dikembangkan secara bersamaan untuk perangkat Android dan IOS. Versi ini secara fitur mengadopsi versi sebelum nya, namun dengan adaptasi beberapa design tampilan sesuai dengan widget yang tersedia oleh flutter.

Berikut release history dari versi MyParmad ini ;

### MyParmad v1.0

Versi terbaru dari MyParmad, versi ini akan menyesuaikan versi yang ada di IOS. Fitur-fitur tambahannya :

- Tampilan baru
- Menambahakan fitur chat pada kelas
- Modul keuangan terbaru, menampilkan tagihan dan list cicilan biaya kuliah
- Menampilkan modul keringan covid-19 bagi mahasiswa yang terpilih oleh Universitas Paramadina

### MyParmad 1.2.0+5

- Modul Presensi online pada user Dosen
- Terintegrasi dengan elearning di Universitas Paramadina
- Peningkatan keamanan pada service
- Pembaharuan server (migrasi server)
- Menampilkan detail nilai pada KHS dan beberapa peningkatan layanan aplikasi

### Myparmad 1.3.0+7

- Reset password
- Auto logout improve
- Ubah password
- Gsuite help
- Streamer on Presensi hari ini
- Ganti foto profil
- Chat improvement
- Improve push notif
- Selectable chat text
- Preview foto mahasiswa pd jadwal kelas
- Preview foto dosen pada data dosen

## BAB IV. PENUTUP

### <span id="page-63-1"></span><span id="page-63-0"></span>IV.1 Kesimpulan

- Aplikasi MyParmad yang merupakan aplikasi pengembangan dari aplikasi UPM berbasis mobile dengan fungsi awalnya adalah menarik sejumlah data dari masing-masing aplikasi yang telah dimiliki oleh Paramadina dan terus dilanjutkan untuk fungsi-fungsi transaksi. Pada tahap awal tersebut, Aplikasi MyParmad telah mampu meningkatkan kualitas pembelajaran pada Universitas Paramadina yaitu dengan adanya fitur jadwal, presensi, info pembayaran dan lainnya sangat membantu mahasiswa dan dosen dalam melakukan kegiatan pembelajaran secara daring.
- Aplikasi berjalan dengan baik pada platform Android dan iOS, sehingga pengguna dapat mengoptimalkan penggunaan mobile yang dimiliki untuk kegiatan pembelajaran.

### <span id="page-63-2"></span>IV.2 Saran

- Pengembangan aplikasi yang bersifat transaksional ke dalam database ASIK
- Melakukan pemeriksaan akan keamanan sistem dengan adanya fitur transaksi database
- Penyempurnaan dengan fitur-fitur pendukung (nice to have)

## <span id="page-64-0"></span>DAFTAR PUSTAKA

- [1] "Peranan Teknologi Informasi dan Komunikasi dalam Penanganan Pandemi Covid-19 Kompasiana.com." [Online]. Available: https://www.kompasiana.com/primaaida/5e92fe3bd541df4e5c684782/perananteknologi-informasi-dan-komunikasi-dalam-penanganan-pandemi-covid-19. [Accessed: 16-Nov-2020].
- [2] Admin, "TraceTogether," 2020. [Online]. Available: https://www.tracetogether.gov.sg/. [Accessed: 20-Nov-2020].
- [3] Herman, "Indonesia Has 197 Million Internet Users in 2020, APJII Survey Shows," 2020. [Online]. Available: https://jakartaglobe.id/tech/indonesia-has-197-million-internetusers-in-2020-apjii-survey-shows. [Accessed: 20-Nov-2020].
- [4] L. Valdellon, "What Are the Different Types of Mobile Apps? | CleverTap," 2020. [Online]. Available: https://clevertap.com/blog/types-of-mobile-apps/. [Accessed: 20-Nov-2020].
- [5] D. E. O. M. Anwas and Y. Sugiar, *Strategi Menulis Artikel Jurnal Bereputasi*. Remaja Rosdakarya, 2020.
- [6] R. S. Pressman and B. R. Maxim, *Software Engineering: A Practitioner's Approach*, 8th ed. New York, New York, USA: McGraw-Hill Education, 2014.
- [7] "What is the Difference Between an API and an SDK? | Nordic APIs |." [Online]. Available: https://nordicapis.com/what-is-the-difference-between-an-api-and-an-sdk/. [Accessed: 16-Nov-2020].
- [8] "Top 5 programming languages mobile app developers should learn TechRepublic." [Online]. Available: https://www.techrepublic.com/article/top-5-programminglanguages-for-mobile-app-developers-to-learn/. [Accessed: 16-Nov-2020].
- [9] M. Vermaat, S. Sebok, S. Freund, J. Campbell, and M. Frydenberg, "Discovering Computers 2018." p. 626, 2018.
- [10] "What is Unified Modeling Language (UML)?" [Online]. Available: https://www.visualparadigm.com/guide/uml-unified-modeling-language/what-is-uml/. [Accessed: 16-Nov-2020].

## <span id="page-65-0"></span>LAMPIRAN 1

Contoh Tampilan dari aplikasi MyParmad adalah sebagai berikut:

![](_page_65_Picture_2.jpeg)

### **Pengguna Mahasiswa**

![](_page_65_Picture_100.jpeg)

![](_page_66_Picture_4.jpeg)

![](_page_66_Picture_5.jpeg)

![](_page_66_Picture_6.jpeg)

![](_page_66_Picture_7.jpeg)

![](_page_67_Picture_0.jpeg)

#### **Pengguna Dosen**

![](_page_68_Picture_1.jpeg)

![](_page_68_Picture_59.jpeg)

![](_page_68_Picture_60.jpeg)

![](_page_68_Picture_61.jpeg)

## <span id="page-69-0"></span>LAMPIRAN 2

## Komentar pengguna (Mahasiswa) terhadap aplikasi MyParmad

![](_page_69_Picture_93.jpeg)

![](_page_70_Picture_80.jpeg)